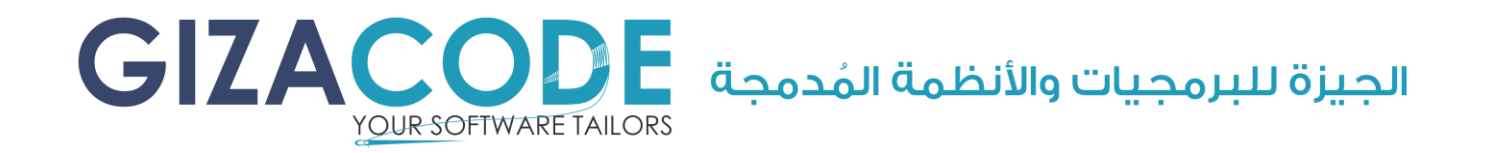

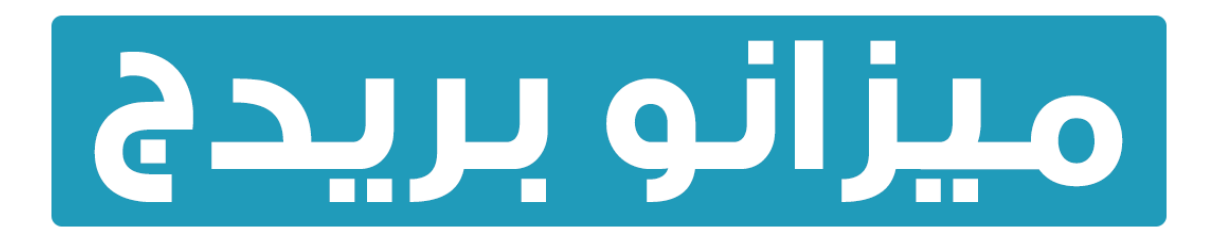

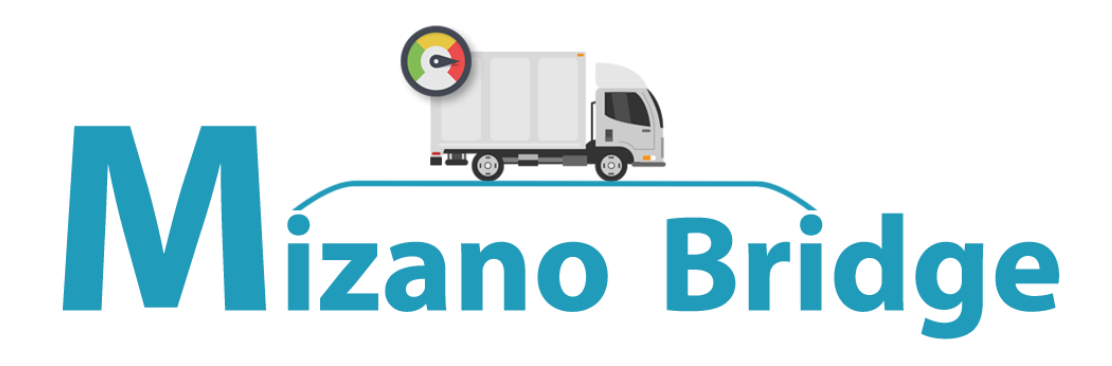

الحل المُتكامل للتعامل مع جميع مُبينات الوزن الرقمية من خلال الحاسب الآلي

(بسكول "قبّان" – مواشى – حديد تسليح – مَعامل – خُطوط التعبئة – محطات الخلط)

**The perfect solution for integrating digital weighing indicators with the computer**

(Weighing bridges - Cattle - Reinforcing steel - Labs - Packing lines - Mixing stations)

# الدليل الشام ل

©2019

الجيزة للبرمجيات والأنظمة المُدمجة

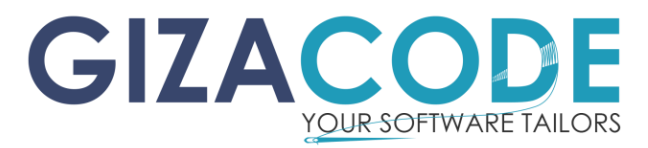

### الفهرس

- [الم قدمة.](#page-2-0)
- نبذة مُختصرة عن الجيزة للبرمجيات و الأنظمة المُدمجة.
	- [الب داية .](#page-3-0)
	- [نبذة تاريخية عن البرنامج.](#page-3-1)
		- [م ميزات البرنامج.](#page-4-0)
	- [تعديالت وإضافات بناء على رغبة الع مالء.](#page-7-0)
		- [م واصفات الحاسب اآللي.](#page-9-0)
			- ["اإلنترنت"](#page-10-0).
			- [المنفذ التسلس لي.](#page-11-0)
		- [ربط الحاسب اآللي بم بين الوزن الرقمي.](#page-14-0)
			- اختبار [الحاسب اآللي مع م بين الوزن.](#page-15-0)
				- النُسخة [التجريبية.](#page-21-0)
				- طريقة تحميل النُسخة التجريبية.
					- [طريقة التَنصيب.](#page-21-2)
					- [الدخول إلى](#page-30-0) النظام.
					- [قائمة م ختصرة بع مالء البرنامج.](#page-31-0)
						- [م لحقات البرنامج.](#page-32-0)
							- [روابط هامة.](#page-32-1)
						- [األسئلة الشائ عة.](#page-33-0)
				- [دليل الم صطلحات الم ستخدمة.](#page-41-0)
	- دليل م صور [ببعض أنواع م بيانات الوزن الرقمية.](#page-52-0)
		- صُور لبعض أشكال خلايا الوزن المُختلفة.
	- [قائمة م صغرة ببعض أعمالنا و برامجنا األ خرى.](#page-54-0)
		- [الخطة السعرية لعام](#page-56-0) 2019 م.
			- [التنبيهات.](#page-57-0)
			- [بيانات االتصال.](#page-58-0)

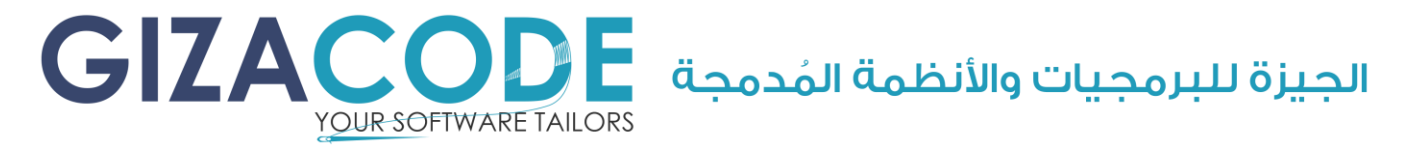

### الم قدمة

<span id="page-2-0"></span>لقد أصبح استخدام الحاسب الآلى الآن أمراً هاماً و ضرورة مُلحة لا غنى عنها في شتى المجاالت ,سواء في إنجاز العمليات الصناعية أو المكتبية ومن هذا الم نطلق فإن الجيزة للبرمجيات و الأنظمة المُدمجة تسعى دائماً للعمل على تطوير وابتكار المُنتجات التي من شأنها تخفيف العبء عن كاهل عملائها وتسهيل العمليات الصناعية و الأعمال المكتبية من خلال تقديمها لمجموعة من الحلول البرمجية و الإلكترونية المُتكاملة باستخدام أحدث التقنيات و الأدوات سواء في صناعة البرمجيات أو في صناعة الدوائر الإلكترونية و الرقمية وذلك على يد نُخبة من افضل المهندسين المتخصصين في مجال البرمجيات و الإلكترونيات و نُظم التحكُم و من أهم ما يميز الجيزة للبرمجيات و الأنظمة المُدمجة هو جمعها في العمل بين البرمجيات و الإلكترونيات والإعمال الصناعية تحت سقف واحد مما يسهل على العُملاء و يوفر عليهم الوقت و المجهود في البحث عن جميع أنواع الحلول البرمجية و الإلكترونية.

### نبذة مختصرة عنا

<span id="page-2-1"></span>تأسست الجيزة للبرمجيات و الأنظمة المُدمجة بشكل رسمي عام 2016م ويقع المقر الرئيسي بمنطقة الهرم في محافظة الجيزة وهي مُنشأة فردية مُتخصصة في الربط بين الحاسب الآلي و جميع الأجهزة الطرفية المُهيَئة لتبادل البيانات مع الحاسب الآلي و تصميم وتطوير وتنفيذ جميع اللوحات الإلكترونية مختلفة الأغراض كما تقوم المُنشأة بتنغيذ عمليات التحكم الصناعية باستخدام أحدث الوسائل و الأجهزة المتاحة بالأسواق وربطها بالحاسب الآلي لحفظ البيانات و استخراجها في شكل تقارير تحتوي على معلومات و إحصائيات هامة لمُختلف المجالات و الأنشطة الصناعية و التُحارية.

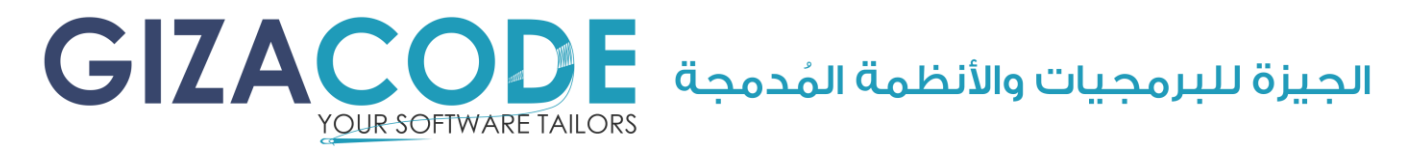

<span id="page-3-0"></span>البداية

تعود بداية الجيزة للبرمجيات و الأنظمة المُدمجة إلى عام 2001م حيث بدأ النشاط بدون أوراق رسمية وبعد االنتشار الذي حققته الم نشأة في الفترة الماضية تقرر تَسجيلها كمُنشأة فردية حرصاً منّا على مصالح العميل و لحفظ جميعَ حقوقه بشكل رسمي و قانوني كما قُمنا بتَسجيل جميع برامجنا لدى هيئة حقوق الملكية الغكرية وقد تمت كتابة تلك الغقرة خصيصاً من باب المصداقية المُعتادة و المُتبادلة بيننا و بين جميعٌ عُملائنا.

### <span id="page-3-1"></span>نبذة تاريخية عن البرنامج

تعود بداية البرنامج إلى عام 2006م حيث نُعتَبر من رواد هذا المجال في مصر و الوطن العربي وقد تم إنشاء أول نُسخة تحت مُسمى الخبير لإدارة الموازين البسكول وقد تم إنشاؤه بناء على طلب من شركة "Agent Sole "و قد كانت في تلك الفترة هي الوكيل الحصري لمؤشرات الوزن الرقمية اليابانية من نوع "D&A "بإدارة )د/ سامح طنطاوي رحمة اللّه عليه) وقد كان لسيادته الغضل في إخراج البرنامج بالشكل اللائق ونشره لدى كبار عملائنا. وفي عام 2008م ظهرت النُسخة الثانية من البرنامج تحت نفس المُسمى وقد لاقت انتشاراً وقبولاً واسعاً من جميع العُملاء. وحرصاً منًا على التطوير ومواكبة كُل جديد فقد قُمنا بتطوير الإصدار الثالث في بداية عام 2017م تحت الم سمى الجديد للبرنامج "ميزانو – Bridge Mizano "وإضافة ميزات حصرية غير متوافرة في جمي<sup>ع</sup> البرامج المُنافسة سواء المحلية أو العالمية وسوف يتم توضيح تلك الميزات في الفقرة القادمة.

م/م صطفي عبد الظاه ر

الجيزة للبرمجيات والأنظمة المُدمجة ال

<span id="page-4-0"></span>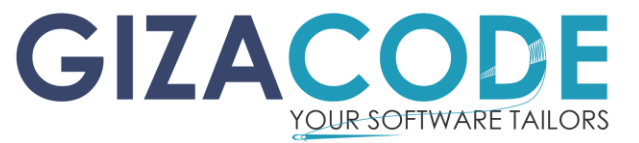

### مميزات البرنامج

- إلتقاط الوزن مباشرة من مبين الوزن بدون تدخُل مُشغل البرنامج.
- حساب فرق الوزن بين القائم و الغارغ دون تدخُل مُشغل البرنامج.
- يتم تَسجيل جميع العمليات والبيانات في قاعدة البيانات إلسترجاعها أو إلعادة طباعتها مرة آخرى ولإستخراج التقارير والإحصائيات اللازمة لاحقاً.
	- تَسجيل تاريخ ووقت عملية الوزن الفارغ.
	- تَسجيل تاريخ ووقت عملية الوزن القائم.
		- تَسجيل الوزن الصافي.
			- تَسجيل سعر الوزن.
		- تَسجيل بيانات الع مالء.
		- تَسجيل بيانات الموردين.
		- تَسجيل بيانات السائقين.
	- تَسجيل أنواع السيارات (نقل نصف نقل إلخ...).
	- تَسجيل بيانات السيارات )رقم السيارة نوع السيارة م الحظات(.
		- تَسجيل بيانات المقطورات.
		- تَسجيل بيانات الأصناف (اسم الصنف السعر مُلاحظات).
			- تَسجيل نوع العملية )صادر وارد خارجي داخلي(.
	- تَسجيل أرقام الحاويات (في حالة تحميل السيارة أو المقطورة بحاوية).
		- تَسجيل م الحظات حول عملية الوزن.
	- طباعة بيانات )تذكرة / كارتة الوزن( على جميع أنواع الطابعات )الطابعات النقطية – الطابعات الحرارية - الطابعات التقليدية(.
		- النسخ اإلحتياطي لقاعدة بيانات البرنامج.
		- إسترجاع النُسخة الإحتياطية لأي وقت وتاريخ سابق.
	- إمكانيات البحث العادية و الم تقدمة على جميع البيانات الم سجلة بقاعدة البيانات.
		- إضافة م ستخدمين للبرنامج مع تحديد صالحيات لكل م ستخدم.

 $\textbf{GLACOD}$ الجيزة للبرمجيات والأنظمة المُدمجة YOUR SOFTWARE TAILORS

- سهولة الضبط مع جميع أنواع مُبيانات الوزن الإلكترونية.
- شريط أدوات مُوحد للتحكُم في جميحَ العمليات داخل شاشات البرنامج.
- التحك م الكامل من خالل إعدادات البرنامج لتخصيص الم ميزات الم ختلفة.
- التحكُم في عدد النُسخ المطبوعة من (تذكرة / كارتة الوزن) ( 1 أو 2 أو 3 ).
	- التحكُم في الحقول الإختيارية و الإجبارية للمُستخدم.
	- دعم كامل للغة العربية مع إمكانية إضافة أي لغات آخرى.
- وجود ملف كامل للمساعدة و شرح جميع أجزاء البرنامج مع أمثلة توضيحية.
	- سهولة البرنامج و سرعة التدريب عليه وإتقانه.
		- سهولة تَنصيب البرنامج.
		- جلسة تعليم مجانية للبرنامج بالكامل.
- تنوع قواعد البيانات حسب طلبك (<u>[Oracle, SQL Server, MySQL](#page-50-0) [,MS ACCESS](#page-50-0)</u>).
- إمكانية االتصال بالبرنامج من أي مكان وإستخراج كافة التقارير م دعَم فقط <u>في نُسخ ([Oracle](#page-50-0) , SQL Server, MySQL)</u> غير مُدعم في نُسخة (<u>MS Access</u>).
	- إمكانية التكامل بين البرنامج و التطبيقات المختلفة لديكم مثال )[SAP](#page-50-1)).
	- موثوقية البرنامج حيث يعمل البرنامج لدى اكبر المؤسسات في مصر و الوطن العربي منذ أكثر من 12 عام.
		- إمكانية طلب تعديالت على حسب رغبة العميل.
		- يعمل البرنامج على جميع إصدارات )Windows Microsoft).
			- دعم فني 7 / اسبوع طوال العام.
		- إستخراج جميع التقارير والإحصائيات اللازمة حول عملية الوزن.
		- تقرير بالوزنات المُصغاة فقط (وزنات تامة فارغ و قائم وصافي).
		- تقرير بالوزنات الغير مُصغاة (وزن فارغ فقط أو وزن قائم فقط).
			- تقرير بالوزنات الم صفاة و الغير م صفاة معًا.
				- تقرير بتاريخ من إلى.
				- تقرير بتاريخ ووقت من إلى.
					- تقرير برقم سيارة م عينة.
			- تقرير بنوع سيارة مُعينة (نقل نصف نقل إلخ...).

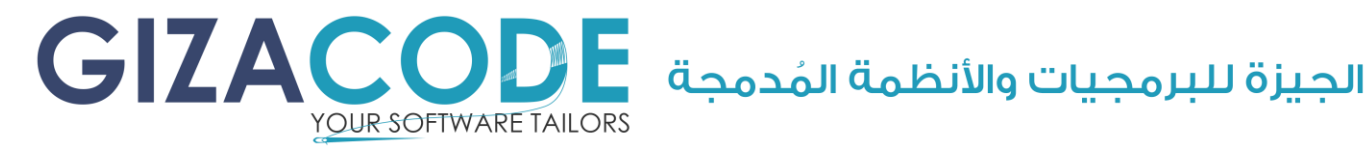

- 
- تقرير بنوع صنف مُعين (حمولة السيارة).
- تقرير بنوع العملية )صادر وارد خارجي داخلي(.
	- تقرير لعميل م عين.
	- تقرير لمورد م عين.
	- تقرير لسائق م عين.
	- تقرير برقم الحاوية.
- تقرير م خصص على حسب إختيارك بجمع أكثر من إختيار مما سبق.
	- إجمالي التنوع في التقارير يصل إلى 2048 تقرير.

الحيزة للبرمجيات والأنظمة المُدمحة

<span id="page-7-0"></span>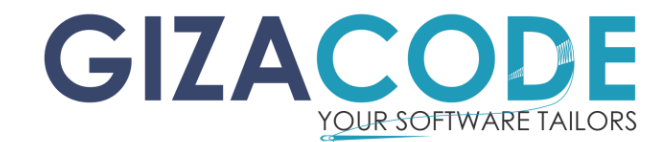

### تعديلات و إضافات بناء على رغبة العُملاء

- تَسجيل الوزن تلقائياً بدون مُشغل للبرنامج (Unmanned System).
- التقاط صورة السيارة أثناء عملية الوزن (يتم إضافة كاميرا للمُراقبة).
- إرسال وتبادل بيانات مُبين الوزن محَ البرامج الأخرى لديكم (التكامُل).
- التنبيه من خالل رسائل (SMS (في الحاالت الم حددة على حسب احتياجكم.
	- تعديل )تذكرة / كارتة الوزن( بالشكل الم ناس ب إلحتياجكم.
		- مُراقبة مُبين الوزن من الخارج من خلال "<u>الاِنترنت</u>".
- إضافة نظام المحاذاة التلقائية للسيارة على جسر الوزن )من خالل نظام PLC).
	- إضافة نظام للتعرف التلقائي على السيارات (RFID System).
- إضافة شاشات تعمل باللمس للخدمة الذاتية من خالل السائق (Screen Touch(.
- إضافة بوابات لتنظيم حركة السيارات على الميزان (جسر الوزن) مُرتبطة بالبرنامج.
	- إضافة شاشة خارجية لعرض الوزن باستخدام شاشة (LCD(.
	- إضافة شاشات أو بيانات جديدة إلى البرنامج بناء على رغبة العميل.
		- إضافة خاصية الأوزان المقبولة و المرفوضة (يدوياً و تلقائياً).
			- إضافة خاصية التحقق من استقرار الوزن على الميزان.
	- إضافة تقارير جديدة بالشكل الم ناس ب إلحتياجكم مع رسوم بيانية احترافية.
		- توصيل لوحات تحكم مُتعددة المخارج مُرتبطة بالبرنامج.
	- توصيل م ختلف أنواع الم تحك مات مع البرنامج )...etc , PLC , Microcontroller).
		- .)[Oracle,](#page-50-0) [MS SQL Server, MySQL,](#page-50-0) [MS Access](#page-50-0)( بيانات قواعد استخدام•
	- استخدام الميزان في عمليات العد الم ختلفة )عدد الشكائر عدد الكراتين(.
		- التَعامُل على شبكات الحاسب الآلي (<u>WAN, [LAN](#page-43-1)</u> And <u>Internet)</u>.
		- التَعامُل م& خطوط التعبئة و الخلط المُعتمدة على خلايا الوزن (<u>Load Cell</u>).
			- التَعامُل محَ أكثر من مُبين وزن في نفس الوقت.
		- التَعامُل مِعَ الموازين الثابتة و المتحركة لرفض أو قبول الوزن بشكل تلقائي.
			- التَعامُل محَ موازين المعامل.
			- التَعام ل مع موازين المواشي.

#### GIZAC  $\bigcup$ الجيزة للبرمجيات والأنظمة المُدمجة  $\bigcup$ YOUR SOFTWARE TAILORS

- التَعامُل م& موازين حديد التسليح واحتساب الكميات الصادرة و الواردة.
	- إنشاء نُظم "الباركود" المُعتمدة على الوزن (البالتات أو الحاوايات).
- إنشاء البرامج المُختلفة في شتى المجالات الصناعية و التُجارية و الزراعية وربطها مح برنامج الميزان أو مح مُبين الوزن مباشرة و على سبيل المثال لا الحصر (برامج المخازن – و الحسابات) أو تغصيل أي برنامج على حسب حاجة المكان.
- إنشاء موقع إلكتروني "[Website](#page-43-3) "خاص بشركتكم لعرض نشاطاتكم الم ختلفة وللوصول إلى البرنامج و التقارير من أي مكان بالعالم من خلال "<u>الإنترنت</u>".

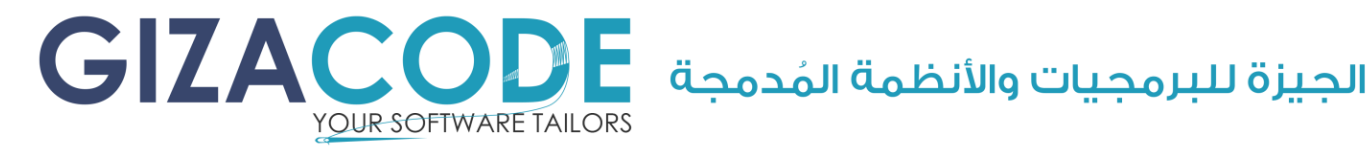

### <span id="page-9-0"></span>مواصفات الحاسب اآللي

البرنامج ال يتطلب حاسبًا آليًا ذا مواصفات فائقة وي مكنكم االسترشاد بالبيانات التالية عند شراء جهاز الحاسب اآللي:

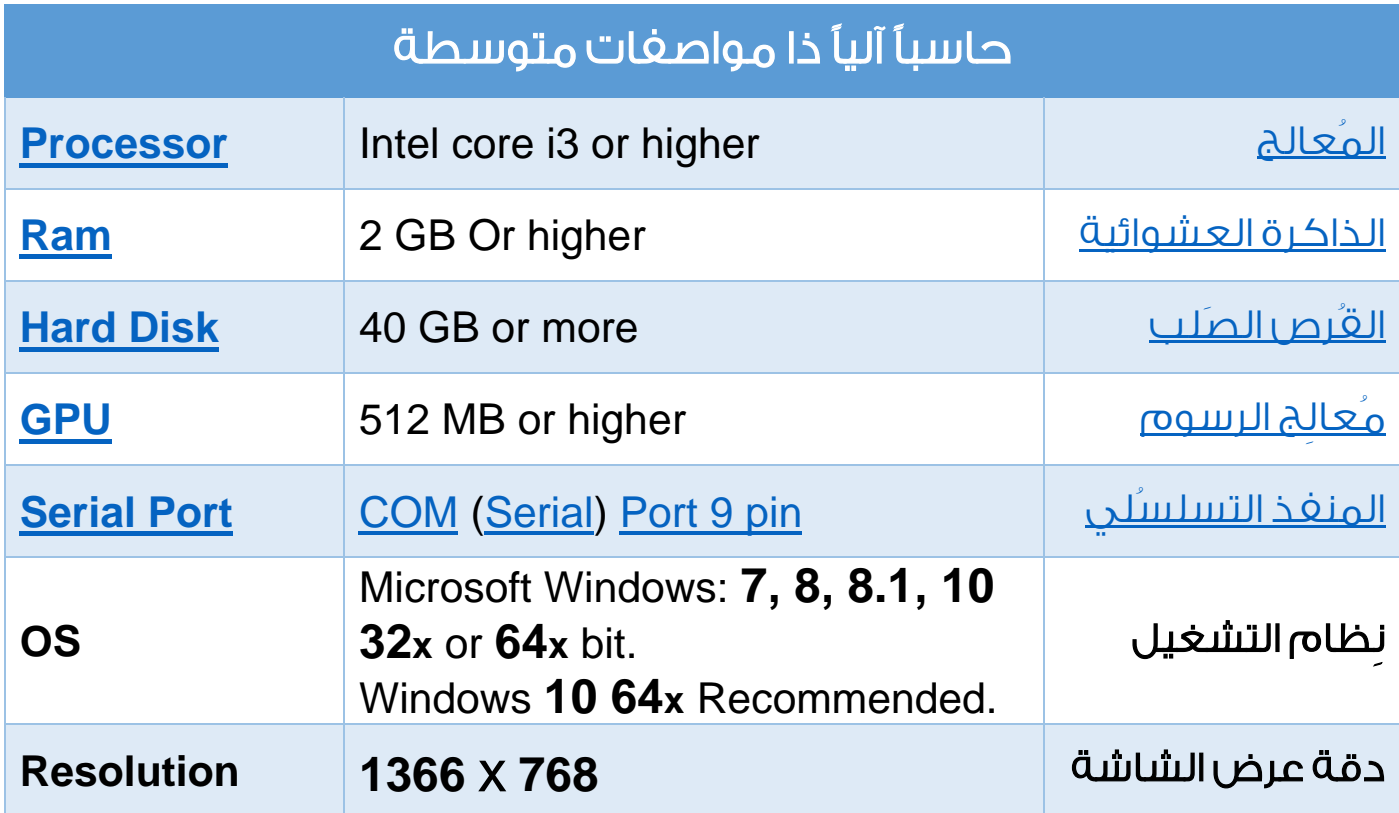

ملحوظة:

ي مكنكم طباعة الجدول السابق فقط وإعطاء الورقة إلى الشركة المسئولة عن توريد الحواسب اآللية لديكم أو لمسئول تقنية المعلومات أو أي متجر حواسب آلية حتى تضمن الحصول على نفس المواصفات أو مواصفات أعلى حسب رغبتكم.

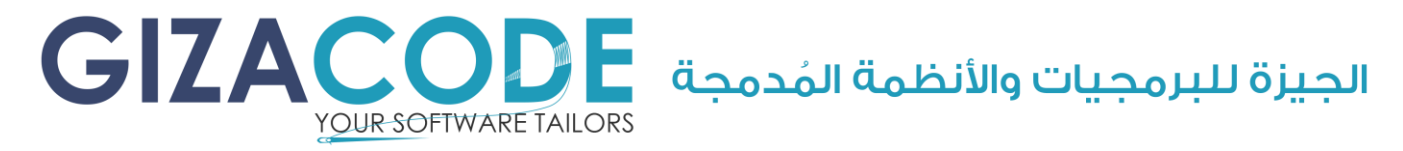

### <span id="page-10-0"></span>"اإلنترنت"

ال يتطلب البرنامج اتصاالً مع "اإلنترنت" لكن يفضل وجود "إنترنت" بسرعة )**MB 2** ) أو أكثر لتسهيل عمليات الدعم الفني عن بُعد وفي حالة عدم توافر خطوط اتصال لديكم ي مكنكم شراء )**Modem [USB](#page-51-0)** )كما هو موضَّح بالصورة التالية لتلك الفقرة من فروع شركات الاتصالات المُختلغة وهي متوفرة في مصر في فروع هذه الشركات:

- فودافون )[Vodafone](https://www.vodafone.com/)).
	- أورانج [\)Orange\)](https://www.orange.com/).
	- إتصاالت )[Etisalat](https://www.etisalat.com/)).
		- وي )[We](https://www.te.eg/)).

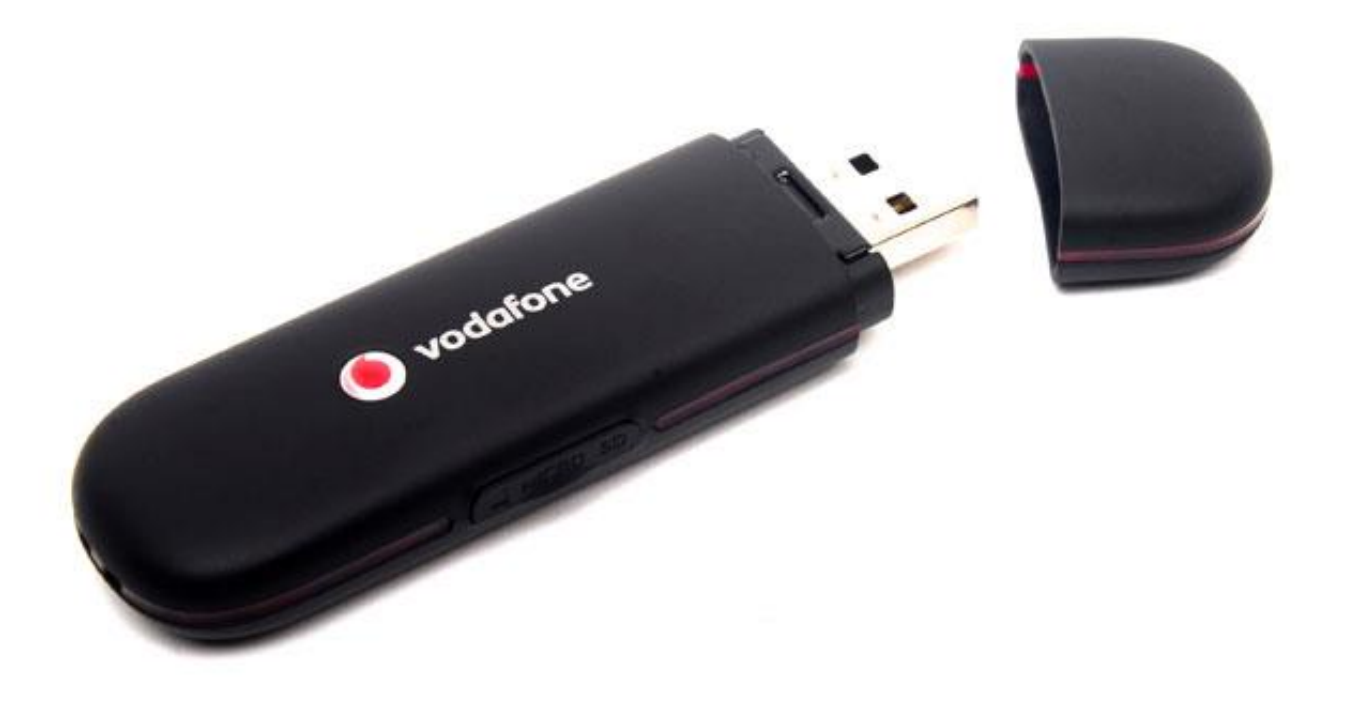

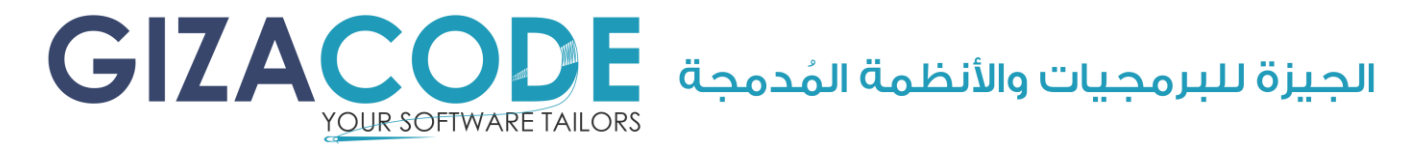

### المنفذ التسلسُلى

<span id="page-11-0"></span>لكي تقوم بتوصيل الحاسب الآلي مع مُبين الوزن يجب ان يحتوي الحاسب الآلي على المنغذ التسلسُلي (<u>Serial Port</u>) و المُحاط بالمستطيل الأحمر كما هو موضَّح بالصورة التالية.

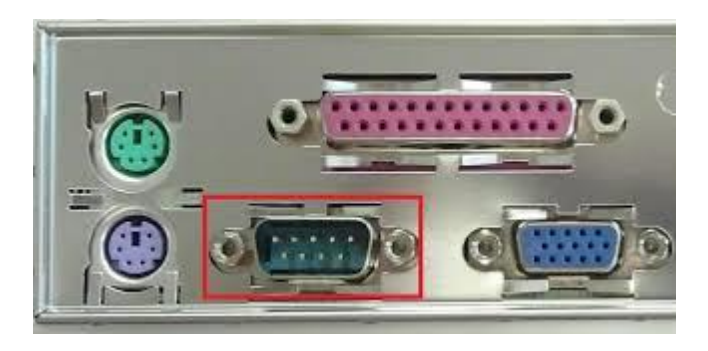

البدائل:

في حالة عدم إحتواء حاسبك اآللي على هذا المنفذ أو في حالة الحاجة لتوصيل أكثر من مُبين وزن تستطيع أن تقوم بشراء أحد الوصلات الآتية:

1 – البديل الأول وهو مُحول ( <u>[USB](#page-51-0)</u> To <u>Serial</u> ) كما هو موضَّح بالصورة التالية:

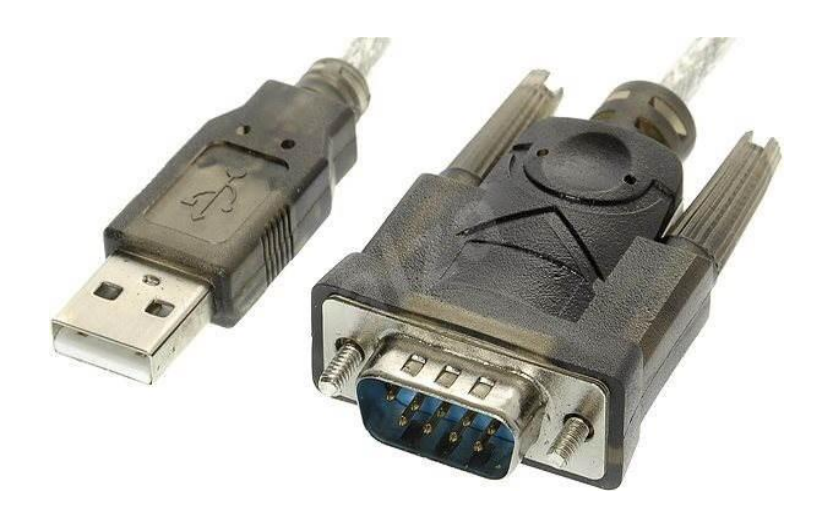

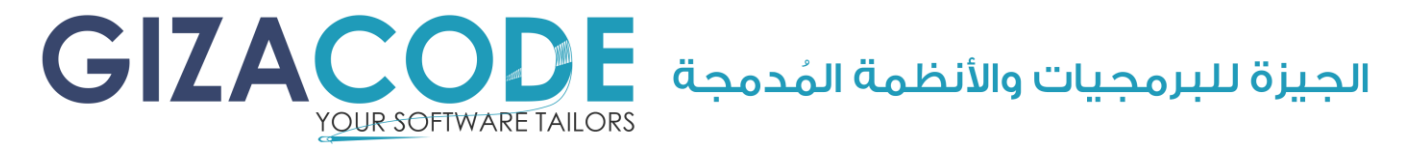

#### وتوجد من تلك الوصلة عدة أنواع كما هو موضَّح بالصور التالية:

النوع الأول وهو (Gigaware [USB](#page-51-0) to [Serial](#page-50-3)).

وهو النوع الأفضل على الإطلاق تستطيع السؤال عنه في (RadioShack).

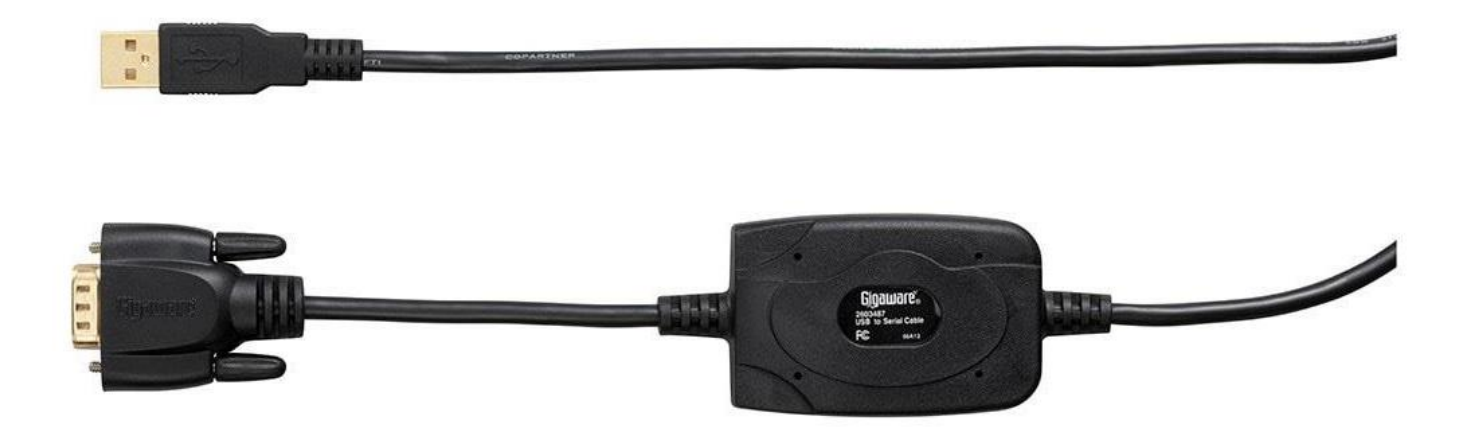

النوع الثاني وهو الأكثر إنتشاراً و الأقل سعراً وهو غير مُميز باسم أو علامة تجارية.

تستطيع السؤال عنه بجميع متاجر اإللكترونيات.

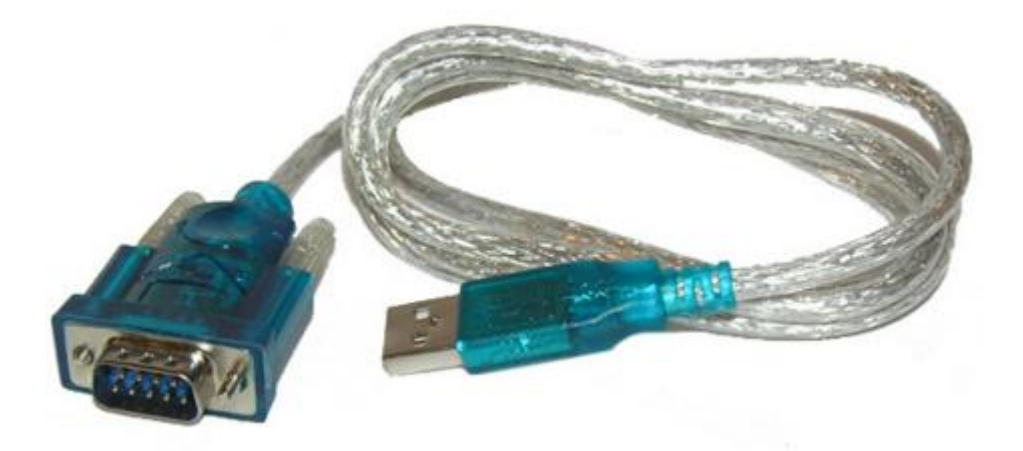

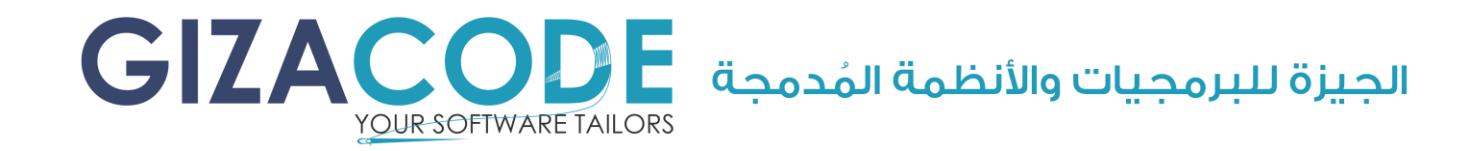

#### 2 – البديل الثاني هو بطاقة من نوع (PCI To <u>COM</u> 9Pin <u>Serial Port [RS232](#page-50-5)</u>).

وهي عبارة عن بطاقة )PCI )يتم تركيبها بداخل الحاسب اآللي ويكون شكل البطاقة كما هو موضَّح في الصورة التالية وهي تحتوي على منفذين وتتوافر تلك البطاقة في عدة أماكن داخل مصر وأشهرها (<u>شركة النخيلي</u>) بالقاهرة أو تستطيع شرائها من خلال متجر (<u>[Jumia](http://www.jumia.com/)</u>).

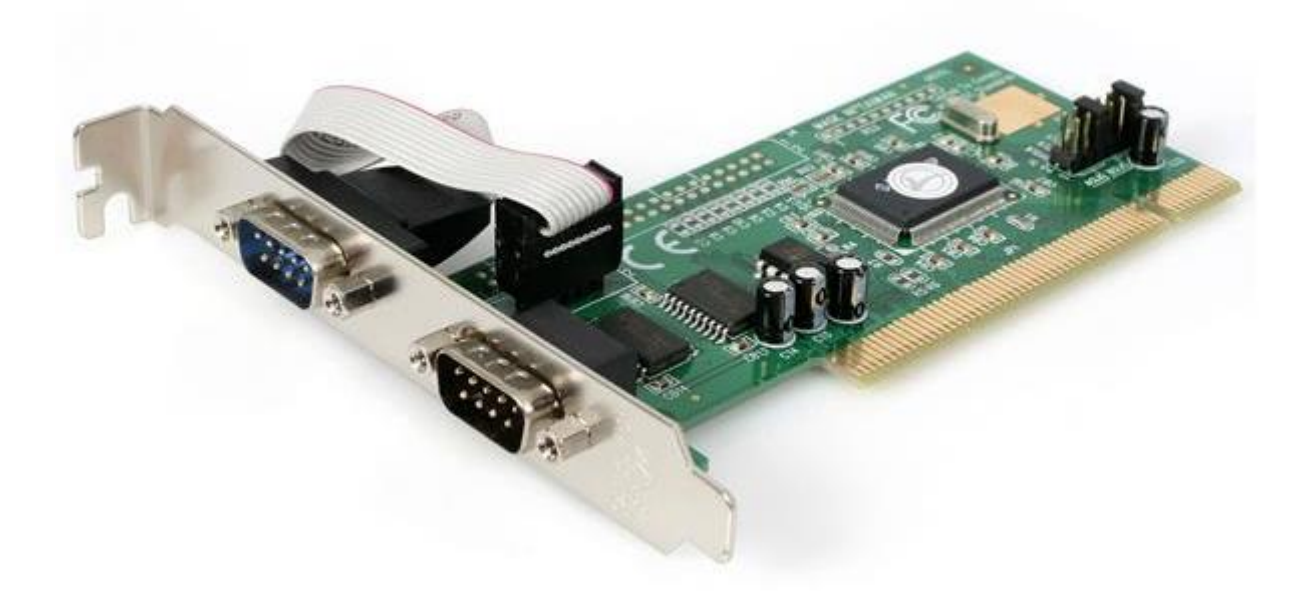

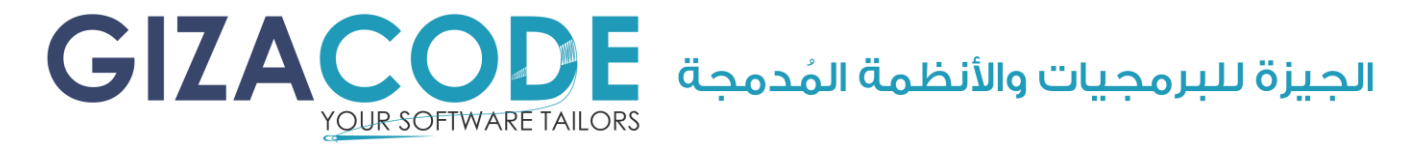

### <span id="page-14-0"></span>ربط الحاسب اآللي بم بين الوزن الرقمي

ويتم ذلك من خلال المنغذ التسلسُلي الموجود بالحاسب الآلي و المنغذ التسلسُلي الموجود بمُبين الوزن الرقمي بالحصول على كابل التوصيل إما من خلال الشركة الموردة لم بين الوزن وهو الم فضل لدينا خصوصًا إذا كانت التوصيلة أو الكابل يحتاج إلى توصيلات بشكل غير مُعتاد أو من خلال شراء الكابل جاهز من أي متجر إلكترونيات.

و الشكل التالي هو عبارة عن صورة تُوضح شكل الكابل الظاهري الجاهز من الخارج و هو متوافر على شكلين مختلفين من التوصيل (Straight - Cross(.

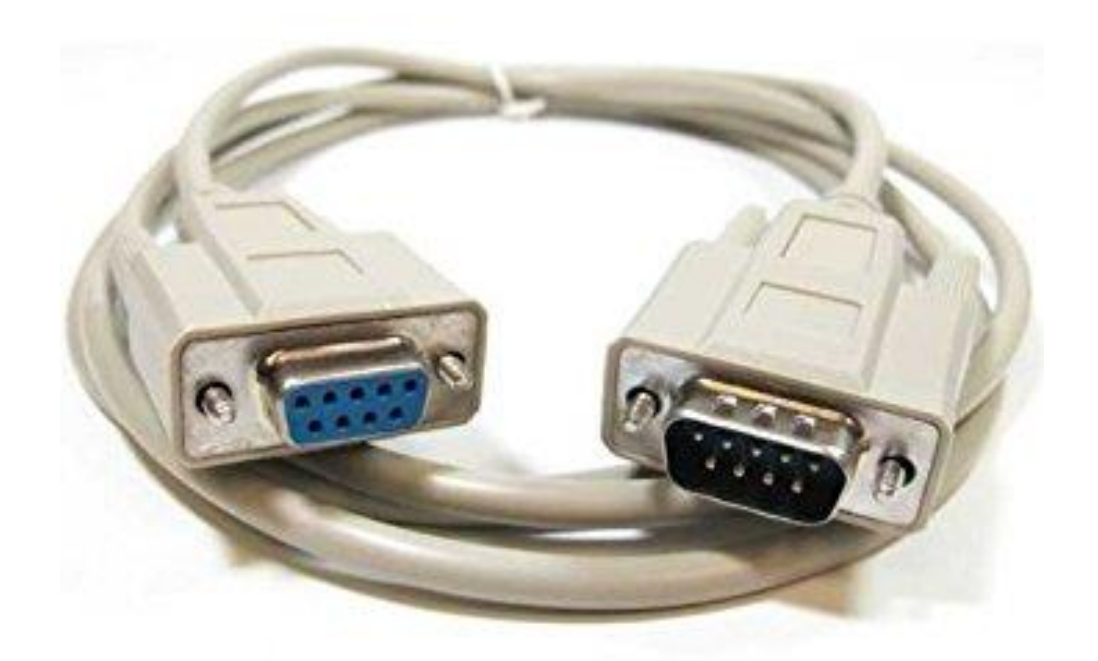

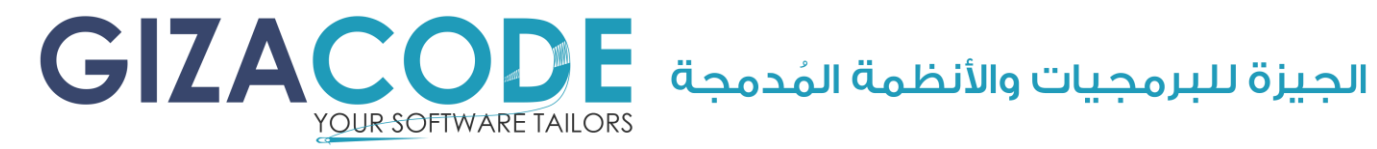

### اختبار الحاسب اآللي مع م بين الوزن

<span id="page-15-0"></span>الختبار تبادل البيانات بين الحاسب اآللي و م بين الوزن سوف نحتاج إلى تشغيل برنامج (Hyper Terminal) وهو من مُلحقات البرنامج تجده في مسار تنصيب البرنامج للوصول إلى مسار تنصيب البرنامج إطلع على الصورة التالية )يجب التأكد من إغالق برنامج ميزانو قبل عمل هذه الخطوات(.

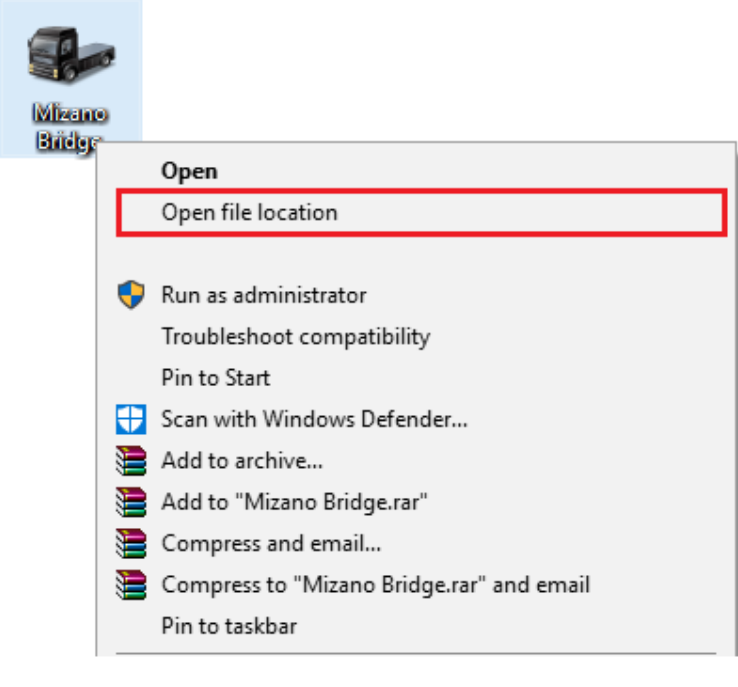

لمعرفة مسار مجلد البرنامج إذهب إلى سطح المكتب قُم بالنقريزر الغأرة الأيمن على اختصار البرنامج كما هو موضح بالصورة ثم قم بإختيار الأمر المصاط بالمستطيل الأحمر

رمز البرنامج كما هو موضَّح بالصورة التالية فضالً ق م بالنقر مرتين على هذا الرمز لتشغيل برنامج (Terminal Hyper(.

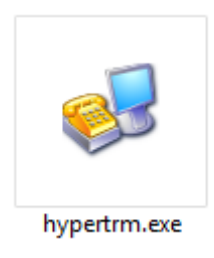

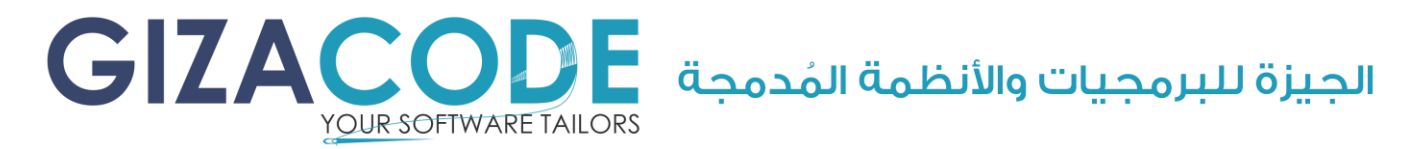

إذا كانت هذه هي المرة األولى التي تستخدم فيها برنامج "Terminal Hyper" فسوف تظهر لك هذه الرسالة قُم بالنقر على المُربع المُحاط بالمستطيل الأحمر ثم أنقر على المُستطيل المُحاط باللون الأزرق كما هو مُوضح بالصورة.

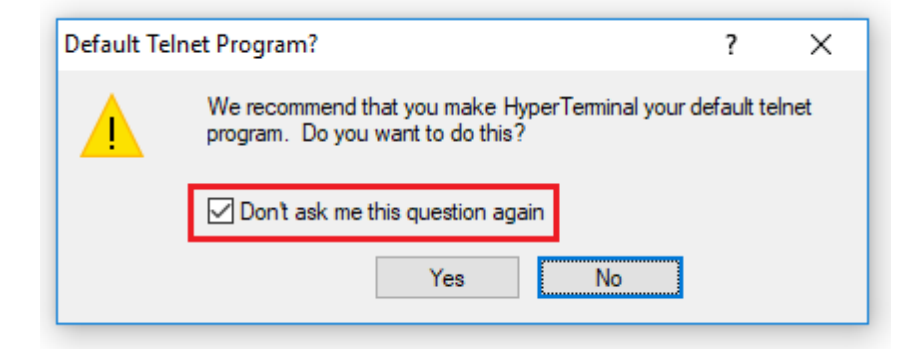

سوف يظهر لك مُربحَ الحوار الموضَّح بالصورة التالية من فضلك قم بكتابة الرقم )2( داخل الم ستطيل الم حاط باللون األحمر ثم أنقر على الم ستطيل الم حاط باللون الأزرق.

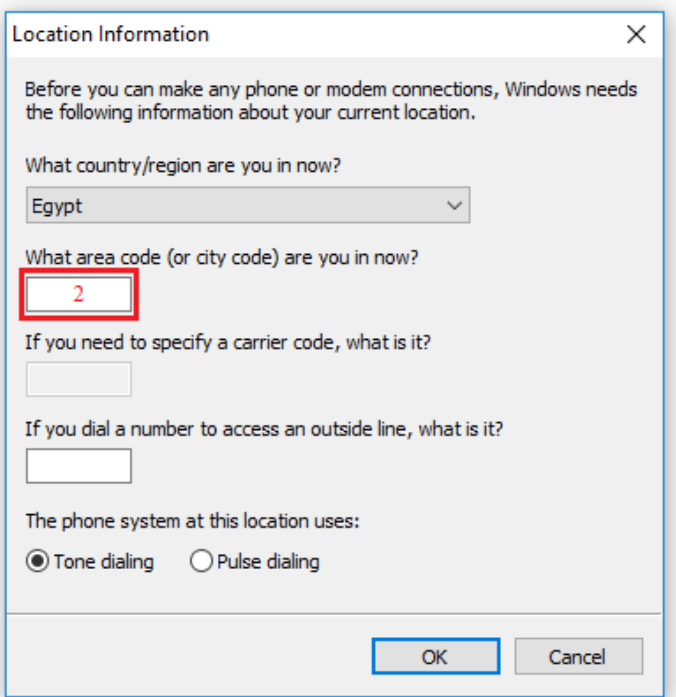

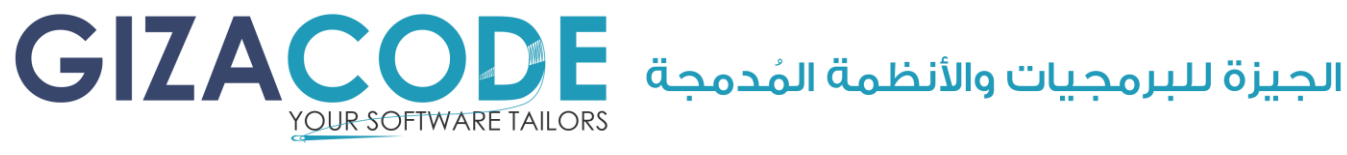

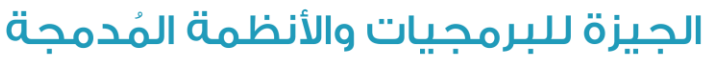

سوف يظهر لك مُربحَ الحوار الموضَّح في الصورة التالية فضلاً قُم بالنقر على المستطيل المُحاط باللون الأزرق.

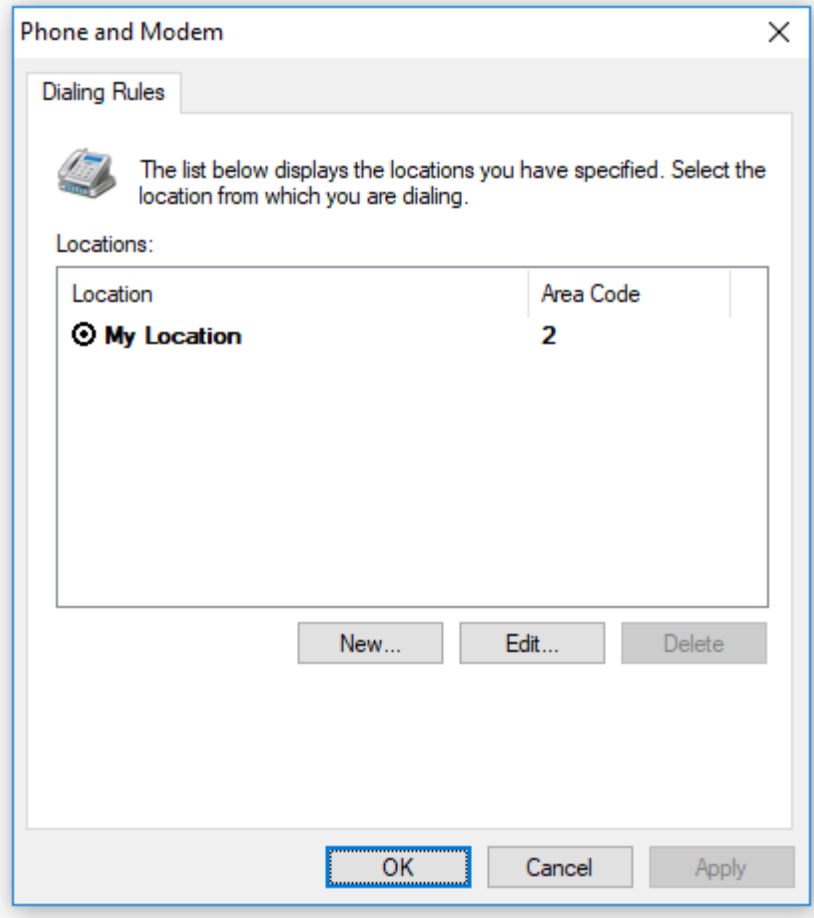

سوف تظهر لك الرسالة الموضَّحة في الصورة التالية فضلاً قُم بالنقر على المستطيل المُحاط باللون الأزرق.

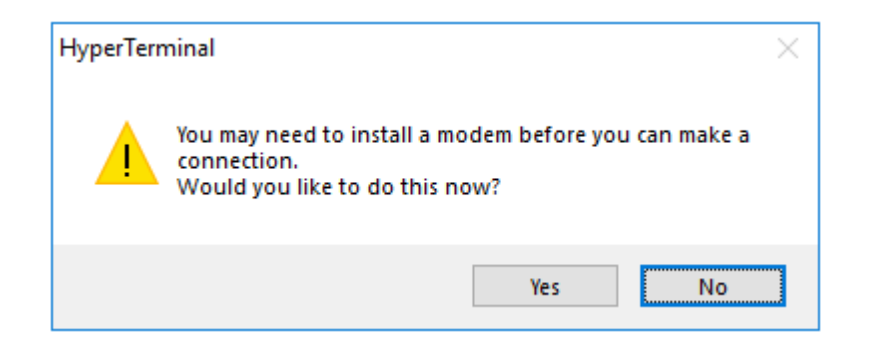

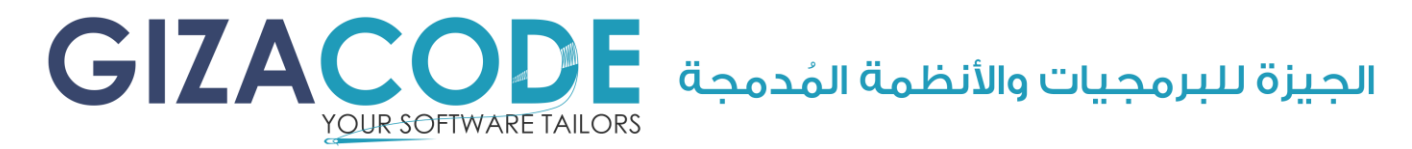

سوف يظهر لك مُربح الحوار الموضَّح بالصورة التالية قُم بكتابة كلمة (Com) على سبيل المثال أو أي كلمة آخرى من إختيارك في المُستطيل المُحاط باللون الأحمر بعد ذلك فضلاً قُم بالنقر على المستطيل المُحاط باللون الأزرق.

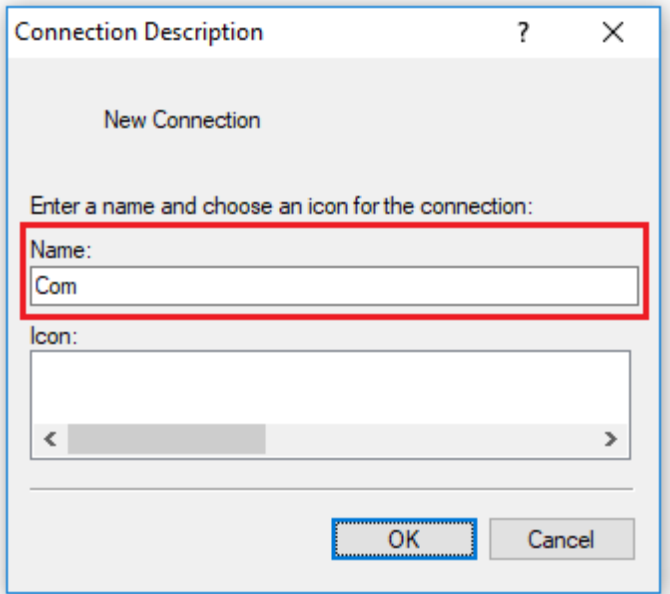

سوف يظهر لك مُربحَ الحوار الموضَّح في الصورة التالية فضلا قُم بإختيار (Com1) من القائمة المُنسدلة المُحاطة باللون الأحمر ثم قُم بالنقر على المستطيل المُحاط باللون الأزرق.

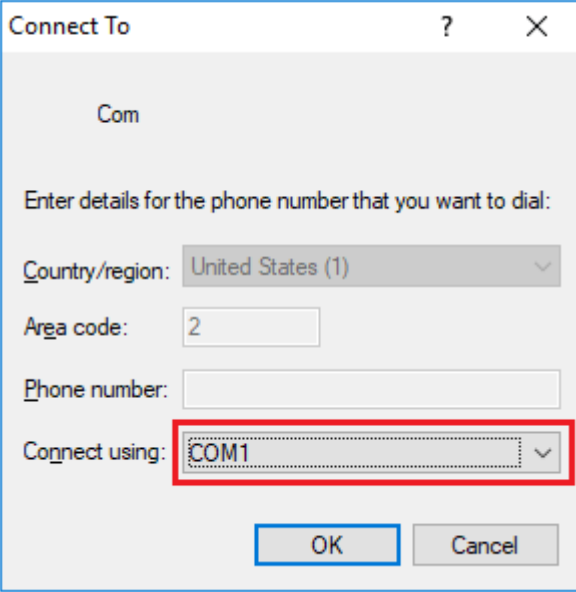

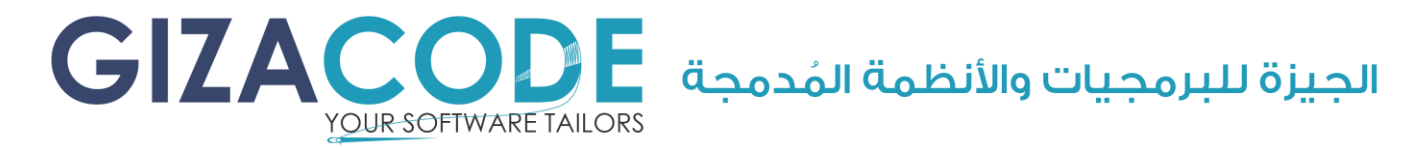

سوف يظهر لك مُربِع الحوار الموضَّح بالصورة التالية فضلاً قُم بالنقر على المُستطيل المُحاط باللون الأزرق ثم بعد ذلك قُم بالنقر على المُستطيل المُحاط باللون الأحمر.

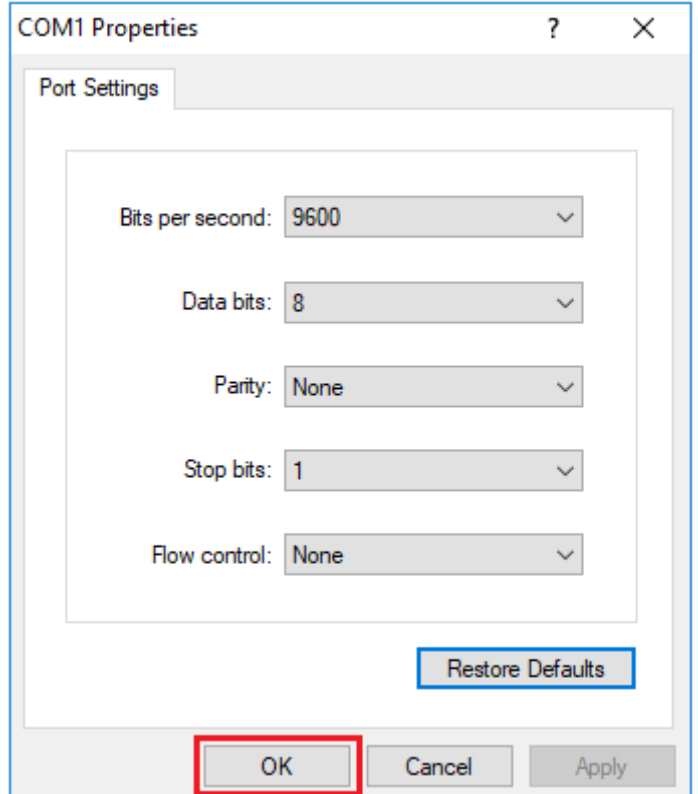

انتهت خطوات إعداد برنامج الاتصال (Hyper Terminal) والآن ننتقل إلى الخطوة الأخيرة و الموجودة بالصغحة التالية.

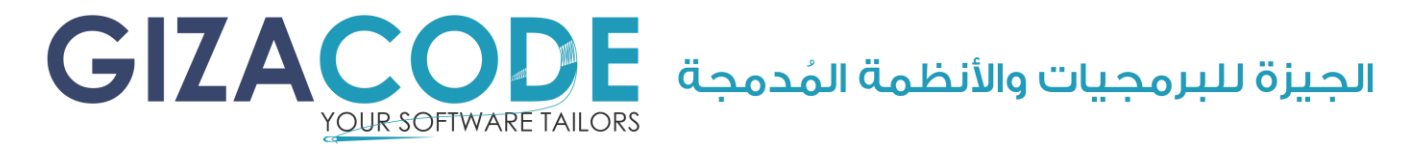

سوف تظهر لك شاشة برنامج "Hyper Terminal" كما في الصورة التالية وإذا ظهرت لك بعض القراءات (حروف أو أرقام) فذلك يعني نجاح الإختبار مبدئياً والآن أنت جاهز لإعداد برنامج ميزانو والإتصال مح مُبين الوزن وذلك في حالة حصولكم على الن سخة الكاملة.

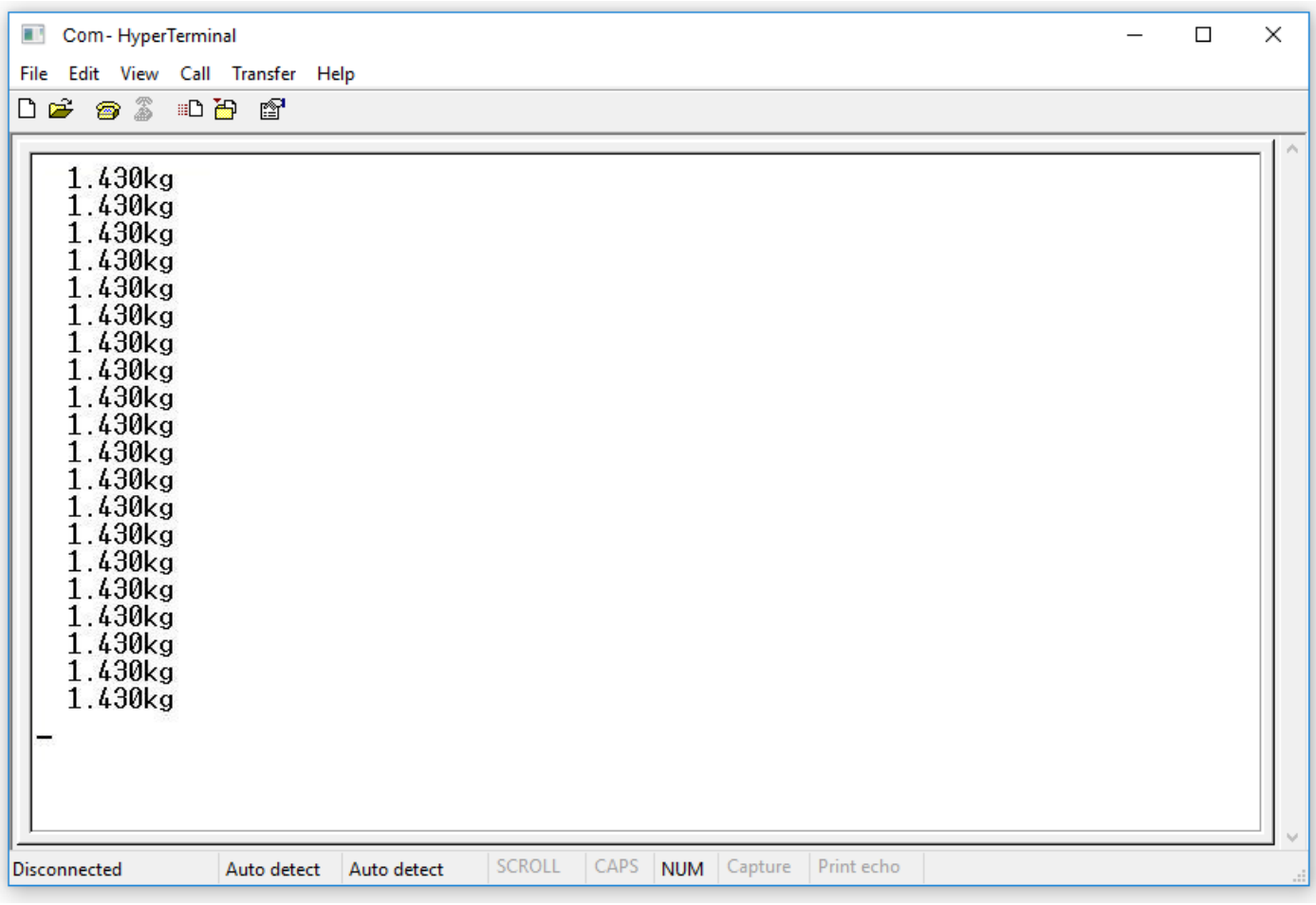

#### ملحوظة:

ي مكنكم االستعانة بأحد موظفينا في حال عدم القدرة على تنفيذ الخطوات السابقة أو في حالة عدم نجاح القراءة من م بين الوزن وسوف نقوم بمساعدتكم من خلال "<u>الإنترنت</u>" في خلال 48 ساعة من إتصالكم باستخدام برنامج "Team Viewer" لتحميل برنامج "Team Viewer" من فضلك قُم بالضغط <u>هنـــا</u>.

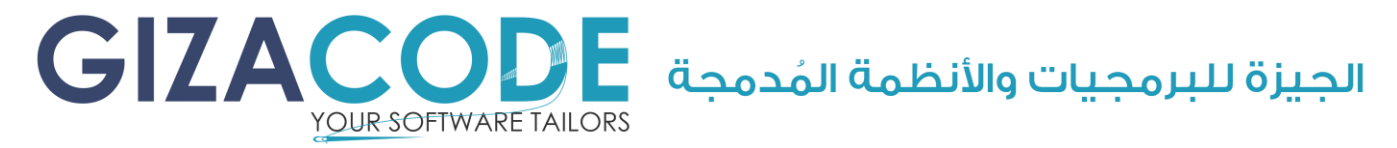

### <span id="page-21-0"></span>النُسخةُ التَّدرسة

النُسخة التجريبية لا تحتاج إلى توصيل مُبين الوزن إلى الحاسب الآلي حيث يقوم البرنامج بتوليد أرقام عشوائية تُمثل وجود الوزن وذلك للتسهيل على العميل في اختبار النُسخة التجريبية بشكل كامل و بدون قيود زمنية لإستخدام تلك النُسخة.

### <span id="page-21-1"></span>طريقة تحميل النُسخة التجريبية

- 1- لتحميل النُسخة التحريبية قُم بالضغط [هنـــا.](http://www.gizacode.com/Mizano%20Bridge%20Demo.rar)
- -2 بعد االنتهاء من تحميل البرنامج قم بفك الضغط باستخدام برنامج "WinRAR "لتحميل برنامج "WinRAR "من فضلك ق م بالضغط [هنـــا.](https://www.win-rar.com/predownload.html?&L=0)
	- -3 يحتاج البرنامج إلى (MB 250 )مساحة فارغة بمكان التنصيب.

#### ملحوظة:

<span id="page-21-2"></span>ي مكنكم االستعانة بأحد موظفينا لتَنصيب البرنامج لكم من خالل ["اإلنترنت"](#page-10-0) في خالل 48 ساعة من اتصالكم باستخدام برنامج "Viewer Team "لتحميل برنامج "Team Viewer" من فضلك قُم بالضغط <u>هنـــ</u>ا.

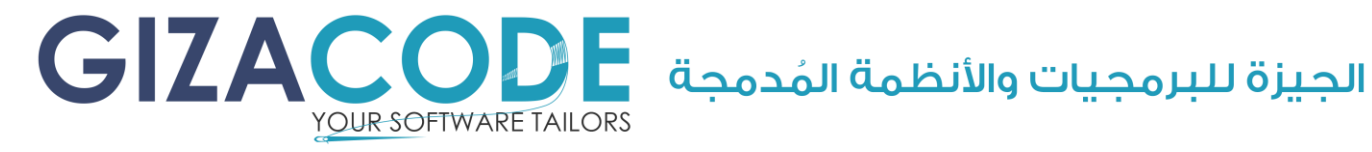

### طريقة التَنصيب

الخُطوة الأولى هي تشغيل ملف التَنصيب كما هو موضَّح بالصورة.

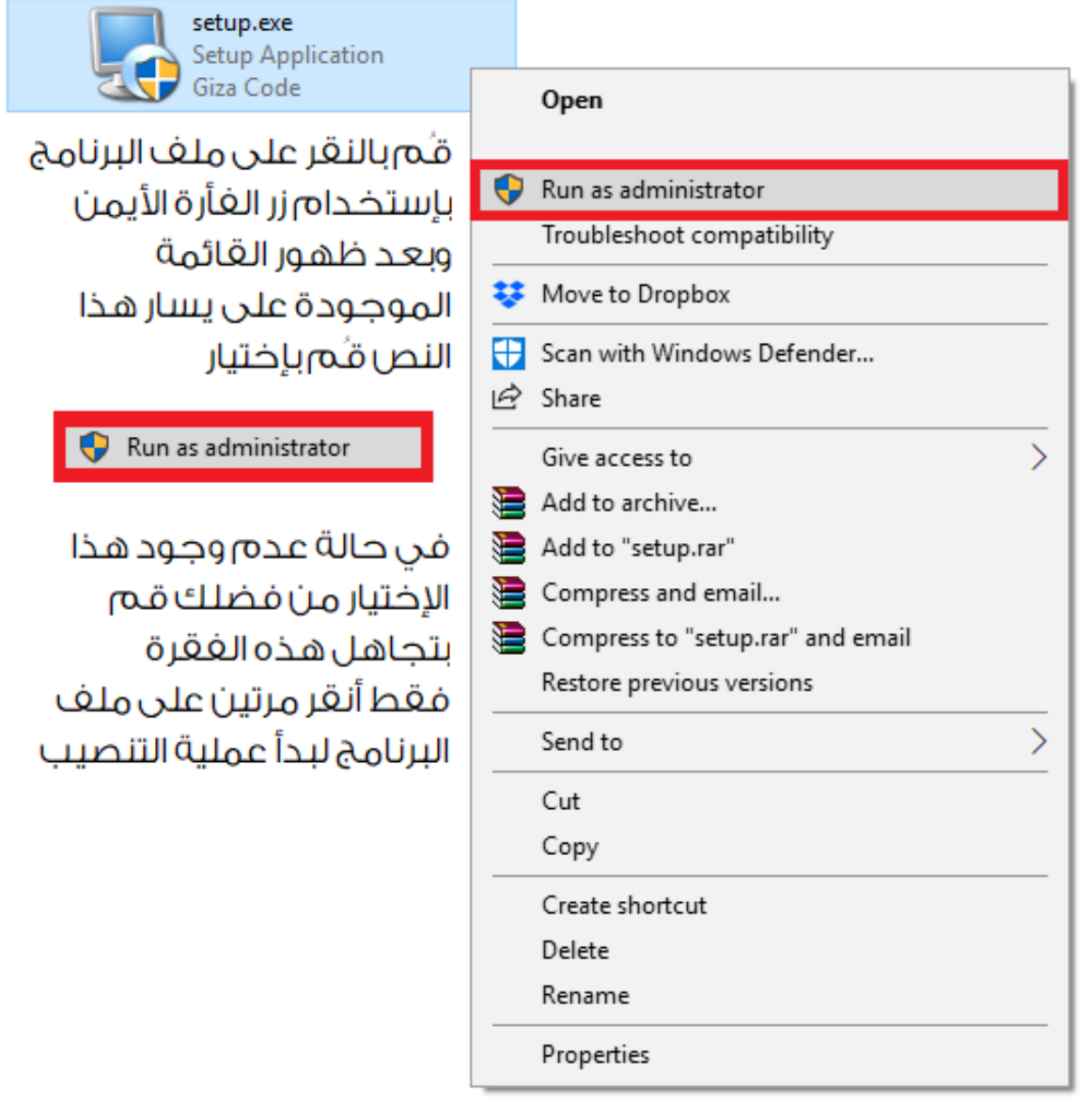

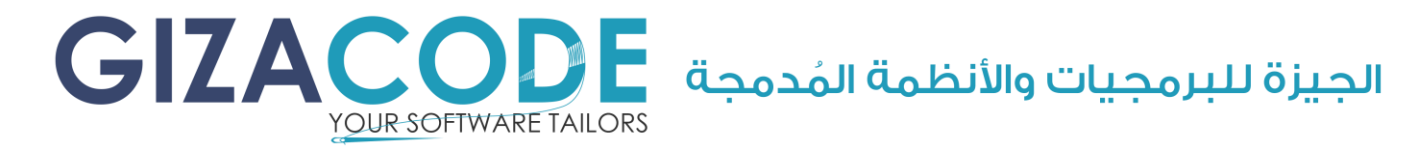

في حالة ظهور الرسالة الموجودة بالصورة التالية يُرجى الضغط على More (info) المُحاطة بالدائرة الحمراء ثم الضغط على (Run anyway) المُحاط بالدائرة الحمراء كما هو موضَّح بالصورة.

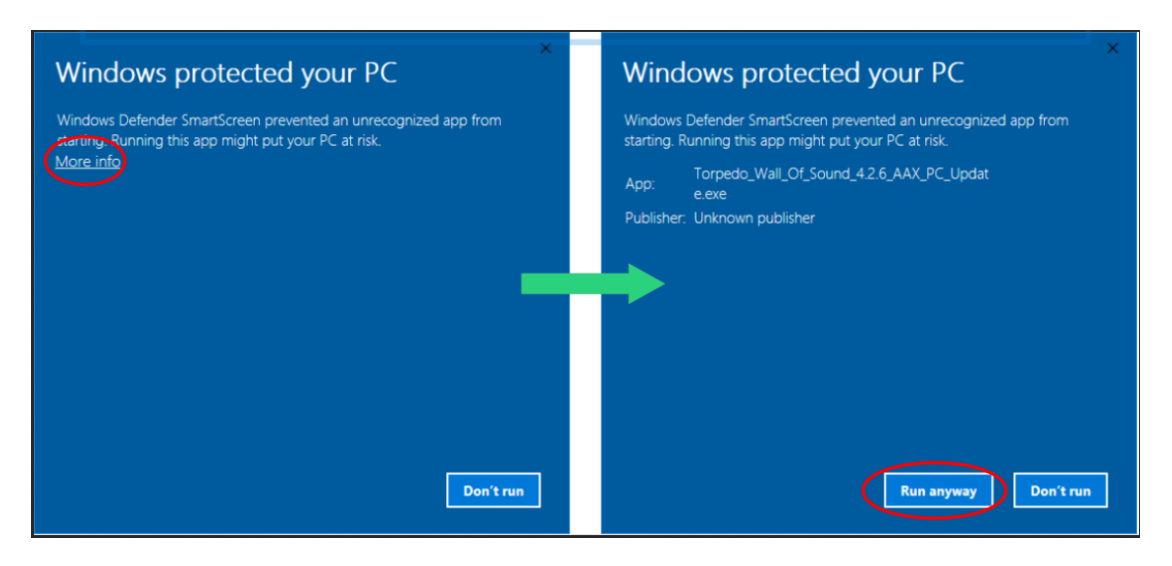

شاشة الترحيب فضلاً إضغط على الزر المُحاط بالمُستطيل الأحمر كما هو موضَّح بالصورة.

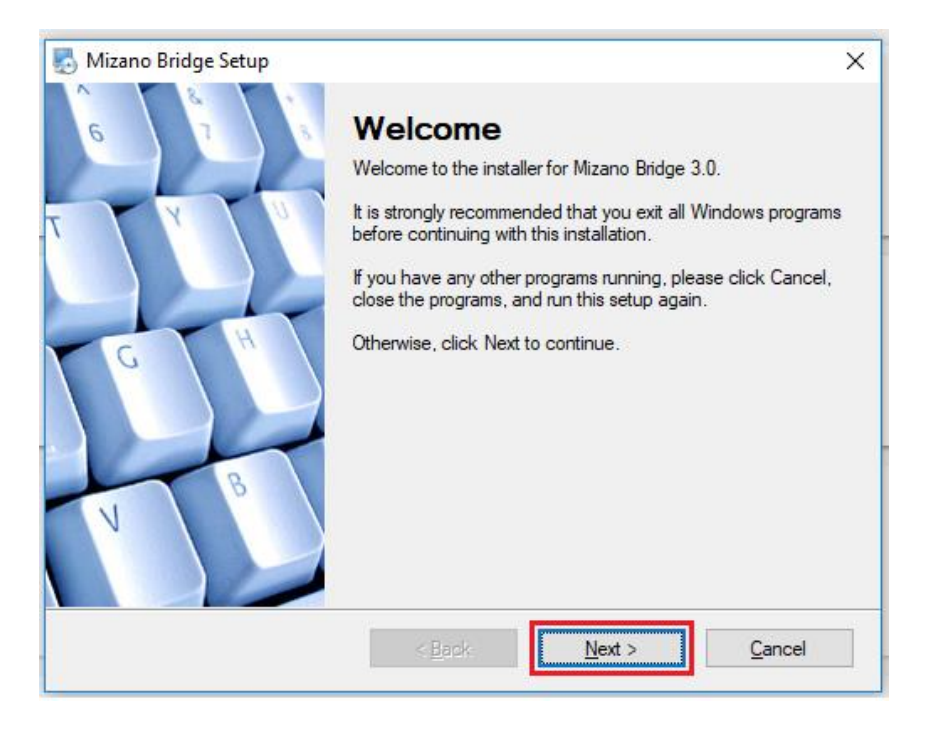

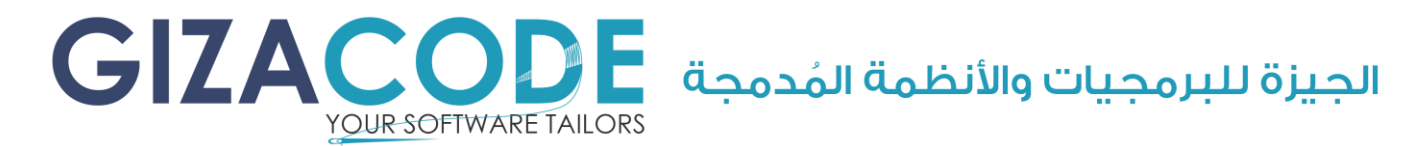

شاشة بيانات الم ستخدم فضالً قم بوضع اسمك و اسم شركتك ثم إضغط على الزر المُحاط بالمُستطيل الأحمر كما هو موضَّح بالصورة.

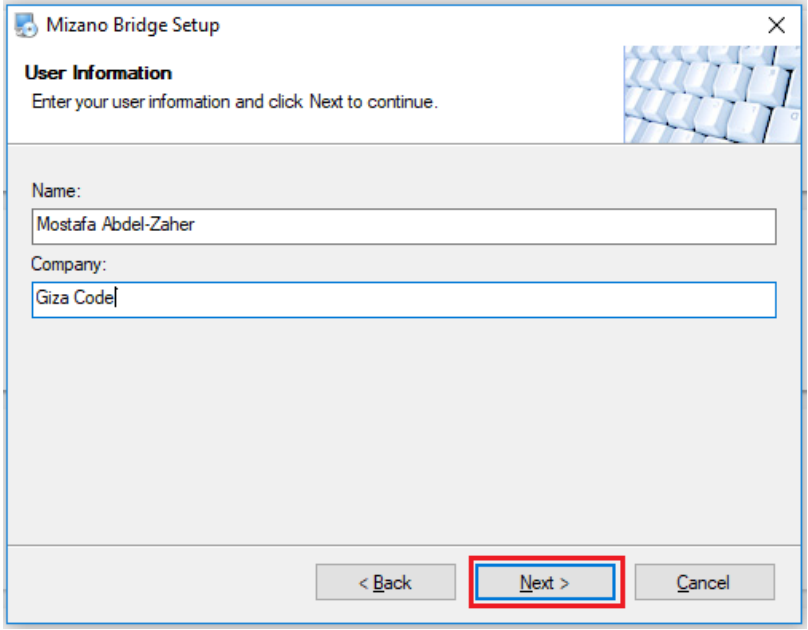

شاشة مكان تَنصيب البرنامج فضلاً قُم بإختيار مكان التَنصيب المُناسب يُعْضَل التَنصيب في المكان الموضَّح بالصورة و المُحاط بالمُستطيل الأحمر الموجود بأعلى الصورة ثم إضغط على الزر المُحاط بالمُستطيل الأحمر الموجود بأسغل الصورة.

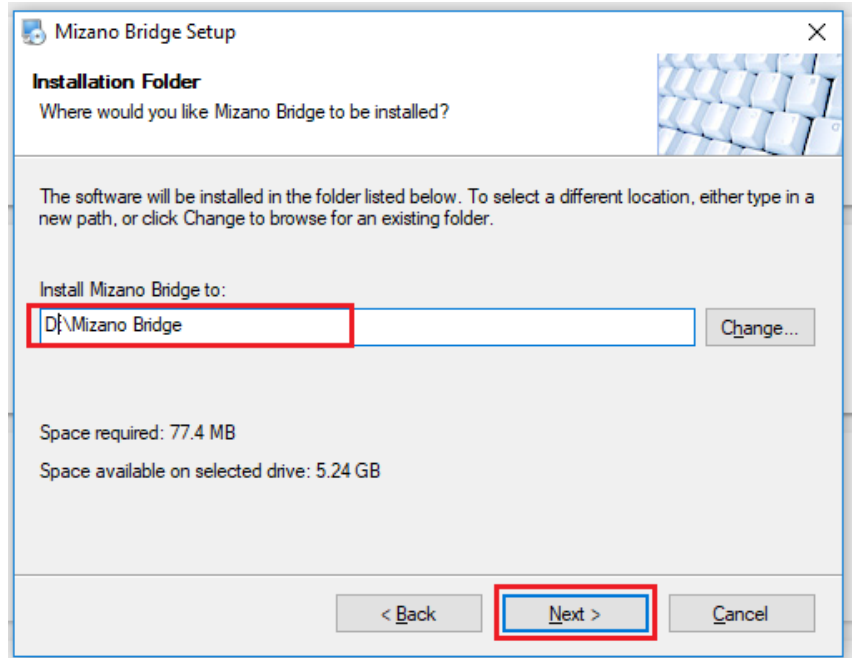

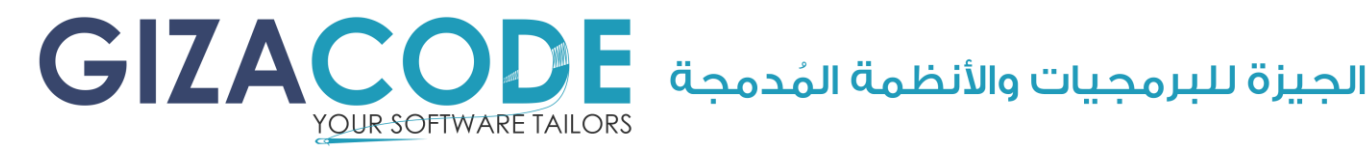

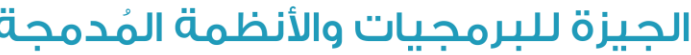

شاشة مُجلد الإختصار للبرنامج فضلاً إضغط الزر المُحاط بالمُستطيل الأحمر كما هو موضَّح بالصورة.

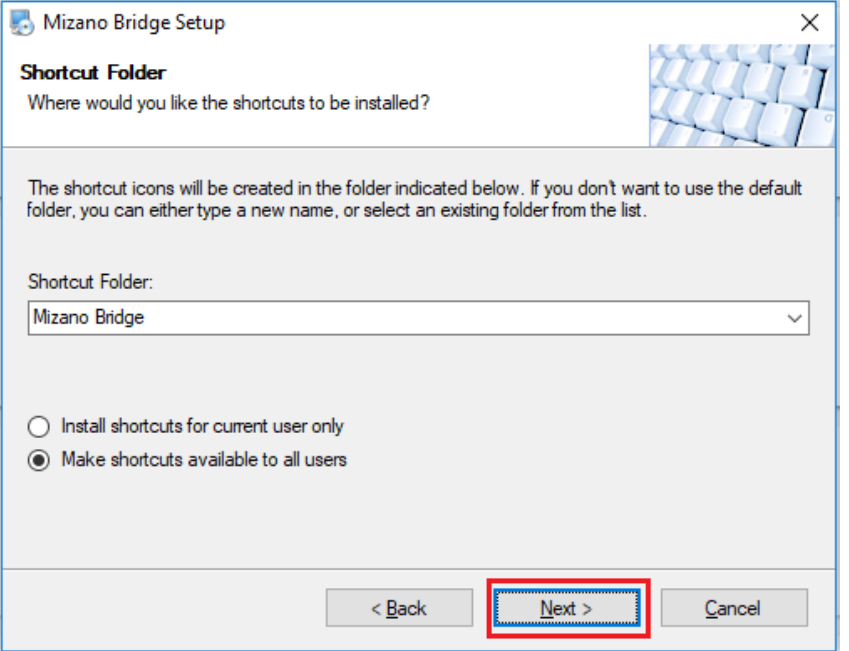

شاشة الإستعداد لبدأ عملية التَنصيب الفعلية فضلاً إضغط الزر المُحاط بالمُستطيل الأحمر كما هو موضَّح بالصورة.

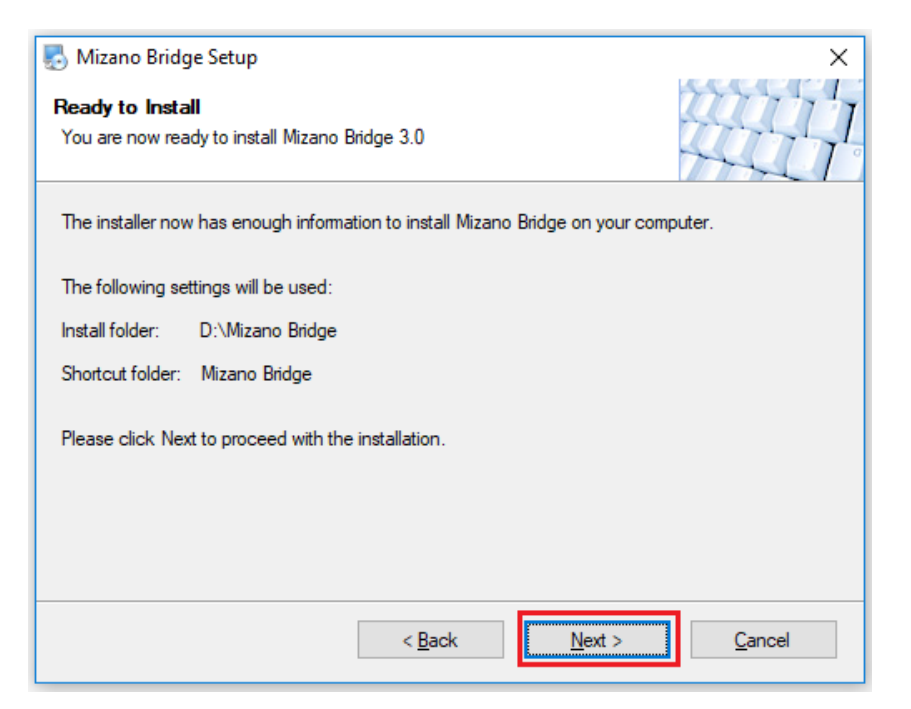

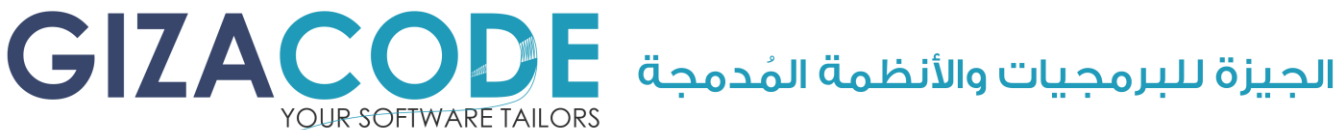

شاشة تُوضح التقدُم في عملية التَنصيب إنتظر لحين الإنتهاء من العملية.

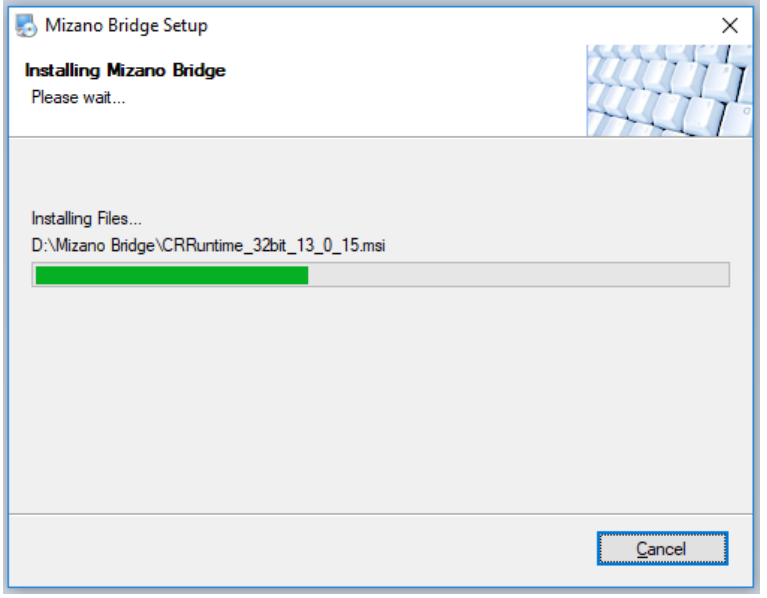

شاشة عملية التَنصيب لبرنامج التقارير سوف تظهر هذه الشاشة تلقائيًا أثناء عملية تَنصيب البرنامج فضلاً إضغط على الزر المُحاط بالمُستطيل الأحمر كما هو موضَّح بالصورة.

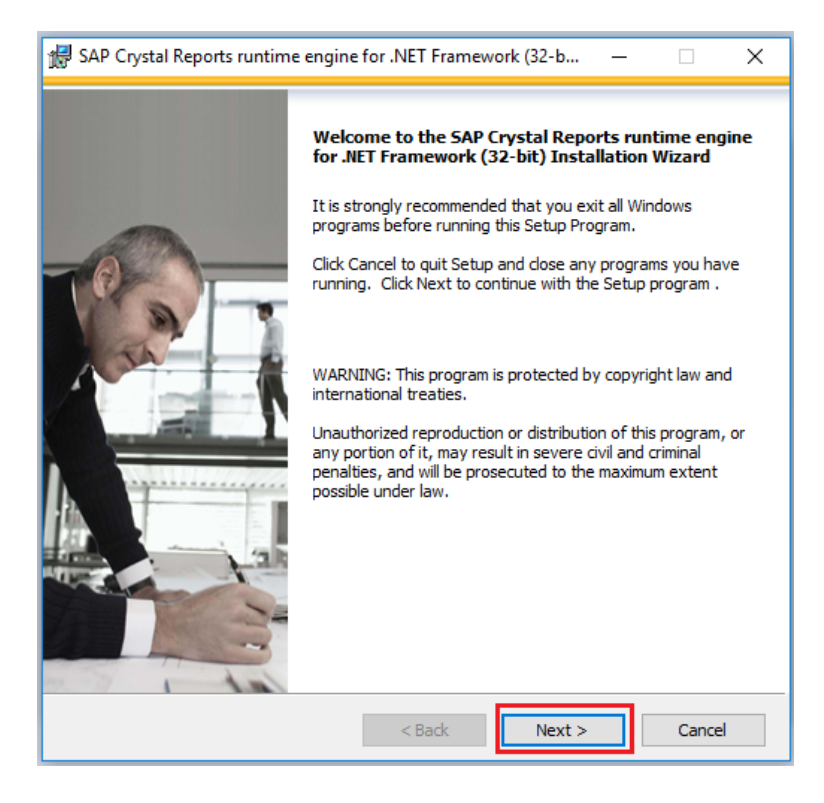

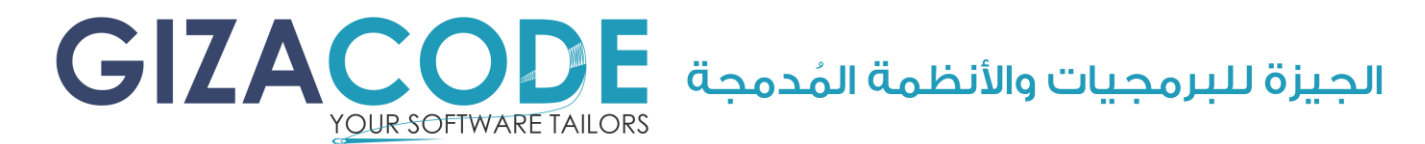

شاشة إتفاقية تَنصيب البرنامج فضالً إضغط زر ) License The accept I Agreement )الم حاط بالم ستطيل األحمر كما هو موضَّح بالصورة ثم الضغط على زر )Next )الم حاط بالم ستطيل األحمر لمتابعة عملية التَنصيب.

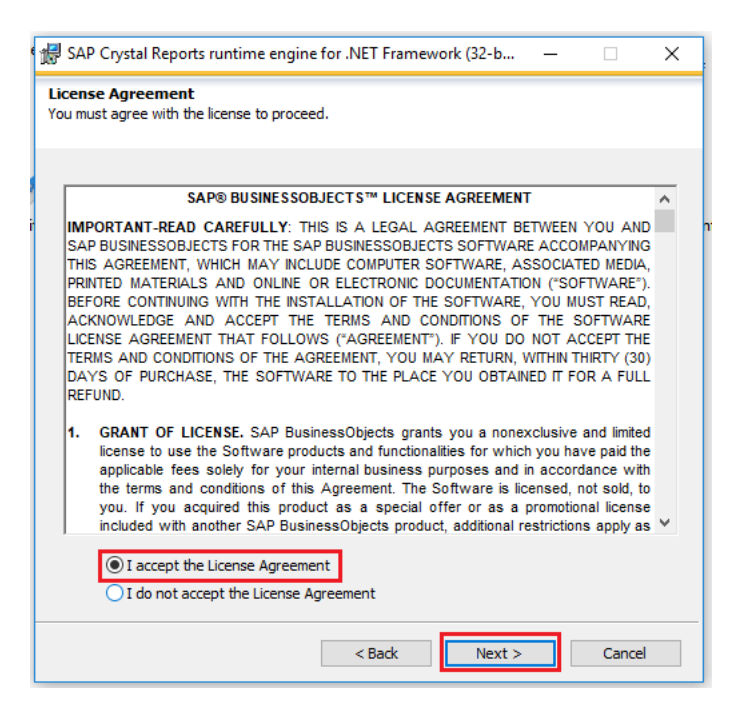

شاشة بدأ عملية التَنصيب فضلاً قُم بالضغط على الزر المُحاط بالمُستطيل الأحمر .

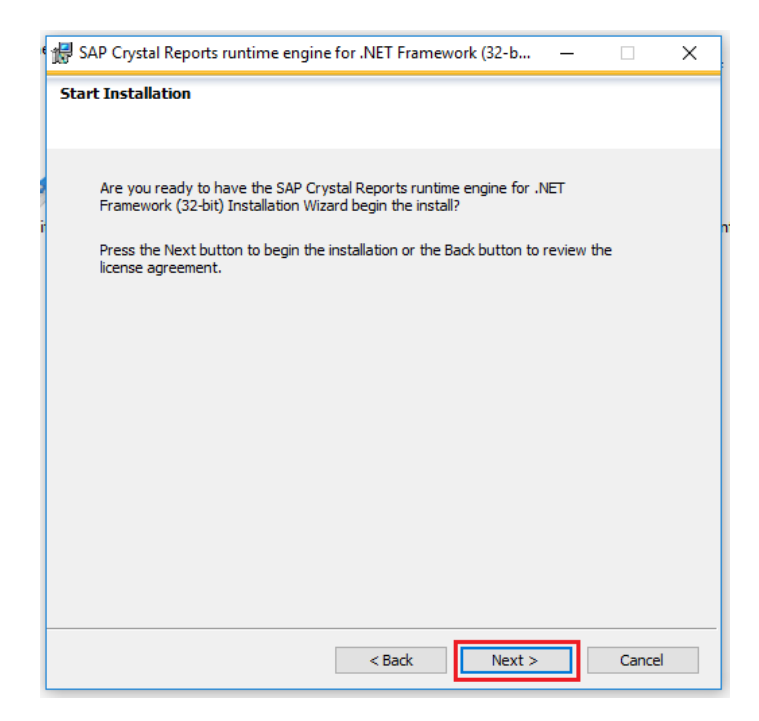

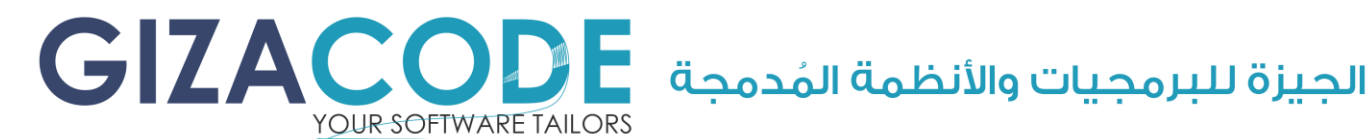

شاشة تُوضح التقدُم في عملية التَنصيب إنتظر لحين الإنتهاء من العملية.

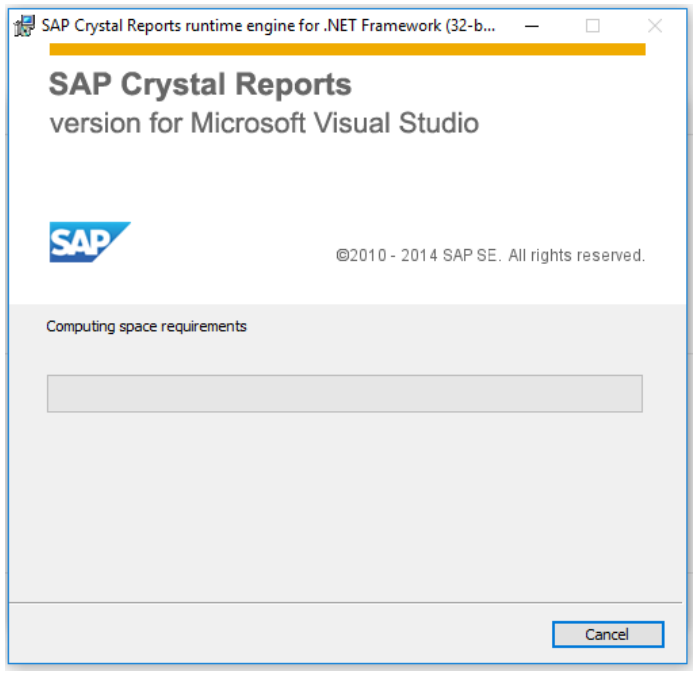

شاشة تُوضح الإنتهاء من عملية تَنصيب برنامج التقارير من فضلك إضغط على الزر المُحاط بالمتسطيل الأحمر لإنهاء عملية تَنصيب برنامج التقارير.

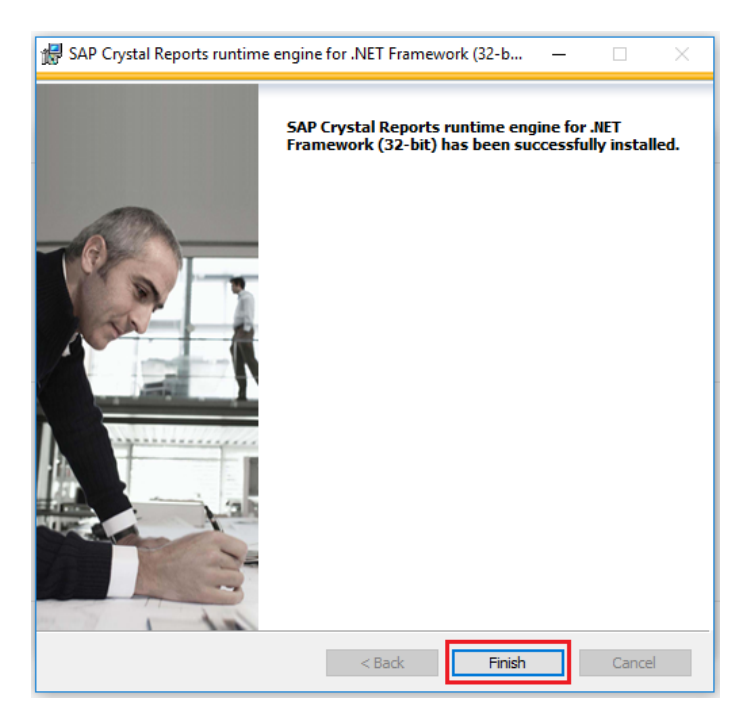

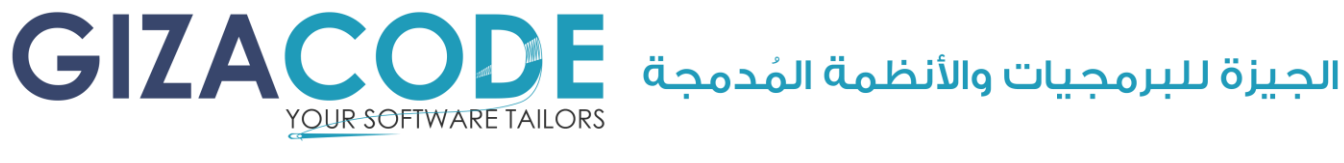

شاشة تُوضح إنتهاء عملية التَنصيب بنجاح لجميع مُكونات البرنامج فضلاً إضغط على الزر المُحاط بالمُستطيل الأحمر كما هو موضَّح بالصورة لإنهاء عملية تَنصيب البرنامج بالكامل.

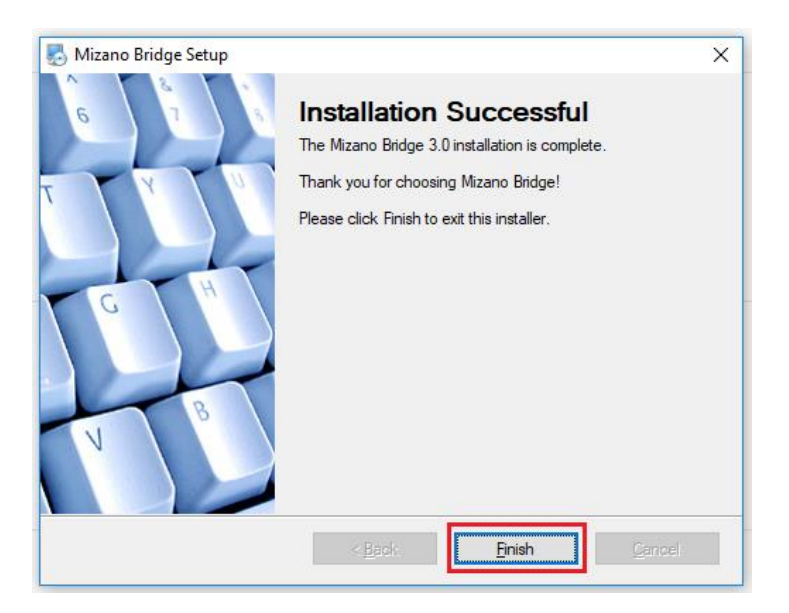

سوف يقوم البرنامج بإنشاء ملف اإلختصار على سطح المكتب لديكم كما هو موضَّح بالصورة لتشغيل البرنامج فضلاً أنقر مرتين على الرمز الموجود على سطح المكتب كما هو موضَّح بالصورة التالية.

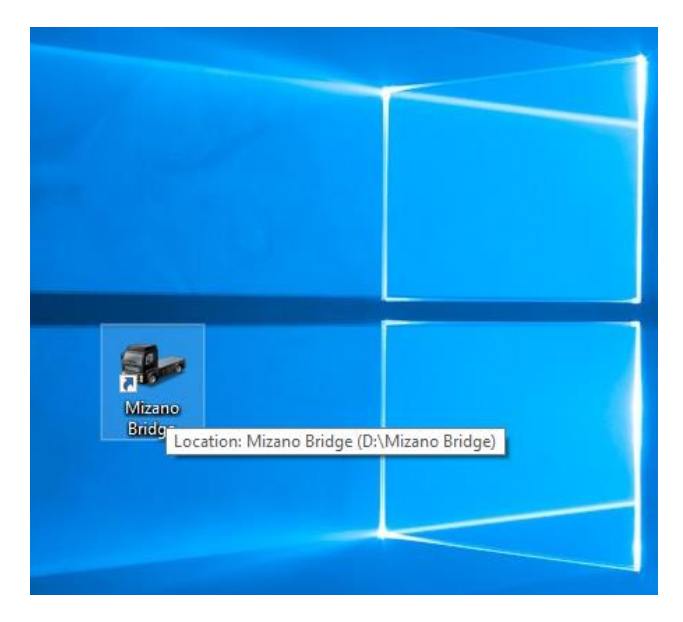

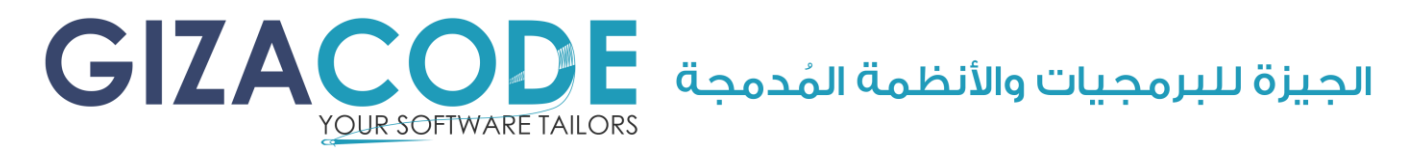

بعد فتح البرنامج كما هو موضَّح بالصورة السابقة سوف تظهر لكم شاشة الدخول إلى النظام فضلاً قُم بإختيار (**مدير النظام)** من القائمة المُنسدلة ثم قُم بإدخال كلمة المرور )**1**( في خانة كلمة المرور ثم إضغط زر دخول الم حاطباللون األزرق.

<span id="page-30-0"></span>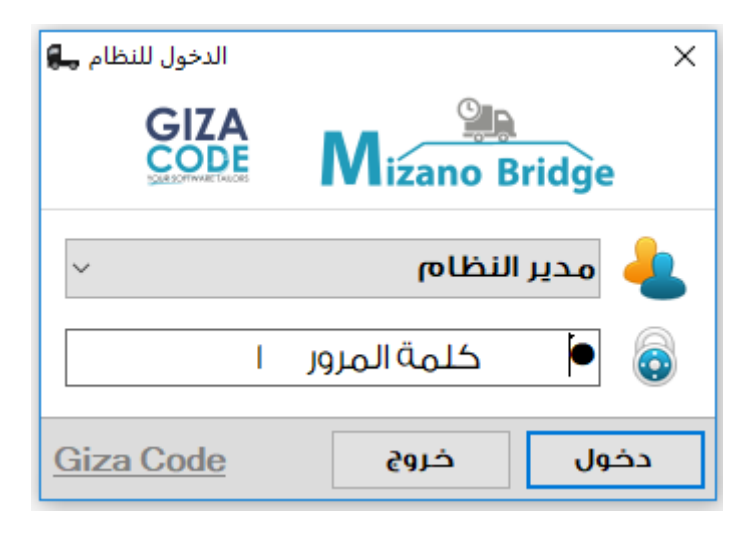

#### ملحوظة:

للمزيد من المعلومات حول البرنامج يُرجى قراءة دليل المُساعدة المُرفق محَ البرنامج من خالل الضغط على قائمة الم ساعدة الموجودة بداخل البرنامج أو فتح دليل المساعدة من داخل مجلد التنصيب.

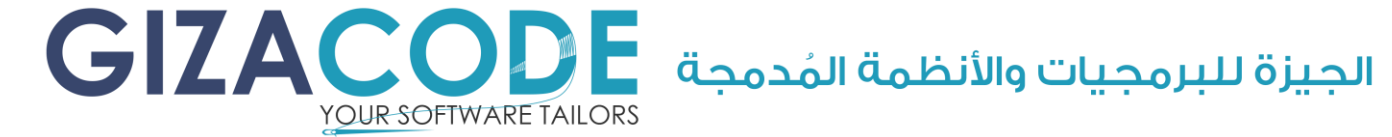

### قائمة مُختصرة بعُملاء البرنامج

#### شركات الموازين:

- <span id="page-31-0"></span>• سول ايجنت )د/سامح طنطاوي **–** رحمة اهلل عليه(.
	- ملجراميكال (م/مختار عبدالراضي).
		- ماركيز )م/وليد عبداهلل(.
		- بلانتا (م/مححت ظريف).
		- المُتحدة للموازين (م/فتحي دياب).
			- الجدّ للموازين (م/حسن الجدّ).
	- الهندسية لصناعة الموازين )م/عمرو الجزار(.

### شركات خاصة:

- شركة السلام لإنتاج الورق (الأسكندرية).
- الشركة المُتحدة للحبوب (Uni Grain) (الأسكندرية ميناء الدخيلة) .
- شركة أدخنة النخلة )JTI( )المنوفية المنطقة الحرة شبين الكوم(.
	- Company Fama( المنوفية أشمون(.
- الشركة العالمية لإلنتاج و التنصيع الزراعي )ICAPP( )العاشر من رمضان(.
	- سيرميكا الأمراء (العاشر من رمضان).
	- الناسجون الشرقيون )العاشر من رمضان(.
	- شركة أرما للصناعات الغذائية )العاشر من رمضان(.
	- DNM) TEXTILE FOR SPINNING) (دمياط المنطقة الحرة).
- .(دمياط المنطقة الحرة). (ENPC) Egyptian Nitrogen Products Company
	- مطاحن مصر الوسطى بني سويف.
	- شركة القاهرة للتصنيع الزراعي )Fruits Nile( )مدينة العبور(.
		- صافولا حروب المصرية المتحدة للسكر (العين السُخنة).
			- هندركس لألعالف )بلبيس(.
			- بتروالند )2000 Land Petro( )بلبيس(.
			- شركة الغازات البترولية بتروجاس )طنطا(.
			- شركة الغازات البترولية بتروجاس )مسطرد(.
				- سيراميكا ريماس(ابوزعبل).

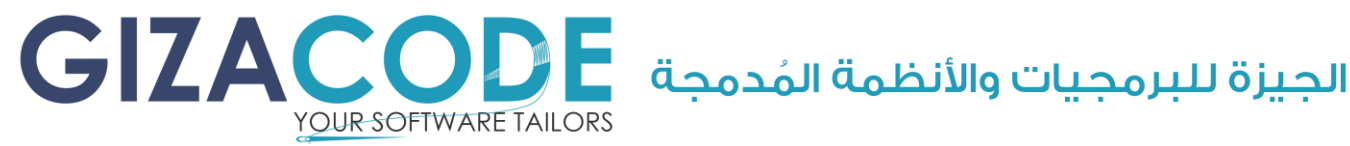

### <span id="page-32-0"></span>م لحقات البرنامج

- دليل التعريف بالبرنامج.
- دليل إتفاقية البرنامج و شروط التعاقد مع الجيزة للبرمجيات و األنظمة الم دمجة.
	- دليل الم ساعدة و شرح كافة تفاصيل وإستخدام البرنامج.
	- مجموعة من األمثلة المسموعة و المرئية لكيفية استخدام البرنامج.
		- .Hyper Terminal برنامج•

### <span id="page-32-1"></span>روابط هامة

- [رابط الموقع الرسمي](http://www.gizacode.com/) الجيزة للبرمجيات و األنظمة الم دمجة.
	- [رابط الصفحة الرسمية](https://www.facebook.com/GizaCode) على Facebook.
- [رابط الصفحة الرسمية لبرنامج ميزانو](http://gizacode.com/mizano-bridge/) Bridge Mizano على [موقعنا الرسمي.](http://gizacode.com/mizano-bridge/)
	- [رابط الصفحة الرسمية لبرنامج ميزانو](https://www.facebook.com/pg/MizanoBridge) على Facebook
	- [رابط تحميل النسخة التجريبية](http://www.gizacode.com/Mizano%20Bridge%20Demo.rar) من برنامج ميزانو Bridge Mizano.
		- [رابط تحميل](http://gizacode.com/downloads/) مجموعة من البرامج التي قد يحتاج إليها العميل.
			- [رابط لمعرض أعمالنا](http://gizacode.com/portfolio/) على [موقعنا الرسمي.](http://gizacode.com/portfolio/)
			- [رابط تحميل برنامج](https://www.win-rar.com/predownload.html?&L=0) WinRAR لفك ضغط الملفات.
	- [رابط تحميل](https://www.teamviewer.com/en/) برنامج Viewer Team للم ساعدة عن ب عد من خالل ["اإلنترنت"](#page-10-0).

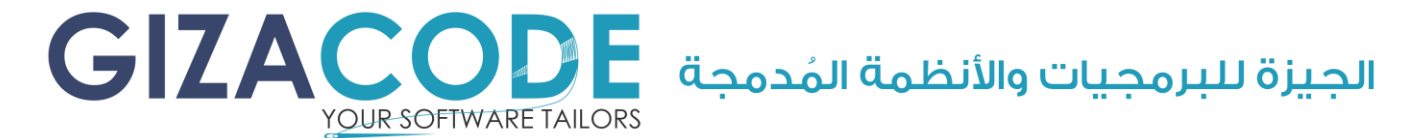

### الأسئلة الشائعة

<span id="page-33-0"></span>تم تخصيص هذا الج زء من الدليل لتوفير الوقت و الج هد على العميل لحل بعض المسائل البسيطة بنفسه وبدون الرجوع إلينا.

• ماهو شكل البرنامج و أين أستطيع أن أجده بعد عملية التنصيب؟

بعد عملية التنصيب سوف تجد رمز البرنامج على سطح المكتب كما هو مُوضح بالشكل التالي:

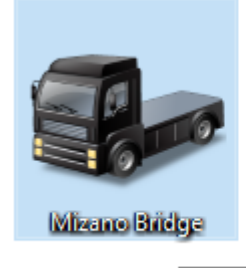

Location: Mizano Bridge (D:\Mizano Bridge)

• كيف أقوم بفتح مسار م جلد البرنامج بعد عملية التنصيب؟

بعد عملية التنصيب سوف تجد رمز البرنامج كما هو م وضح بالشكل السابق على سطح المكتب فضلاً قُم بتنفيذ الخطوات الموضَّحة بالشكل التالي:

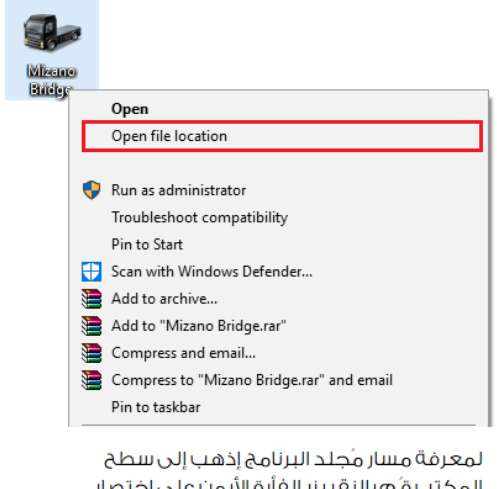

المكتب قم بالنقر بزر الغأرة الأيمن على إختصار البرنامج كما هو مُوضح بالصورة ثم قُم بإختيار الأمر المكاط بالمستطيل الأحمر

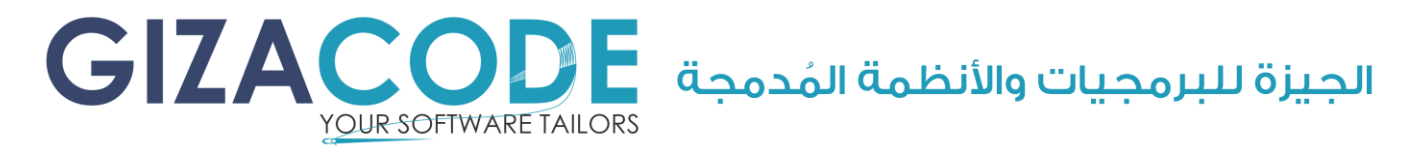

• ماهو اسم الم ستخدم و كلمة المرور اإلفتراضية بعد عملية التنصيب؟

من القائمة المُنسدلة قم بإختيار (**مدير النظام**) ثم أدخل كلمة المرور وهي )**1**( ثم إضغط على زر )دخول( الم حاط بالمستطيل األزرق كما هوا م وضح بالشكل التالي:

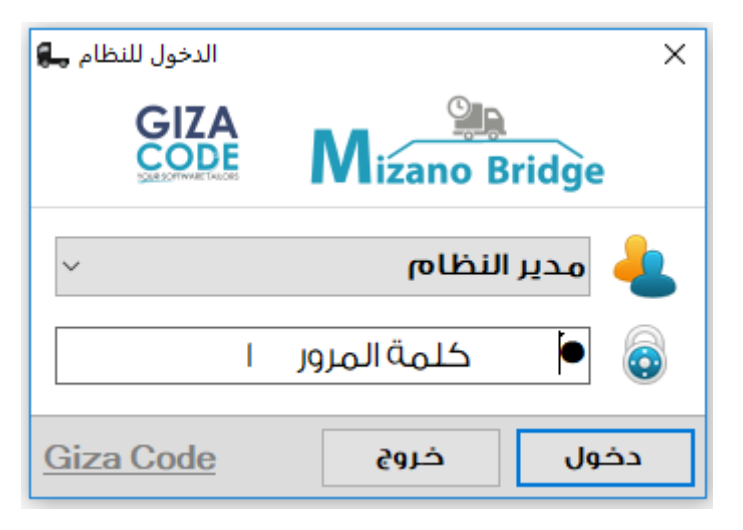

#### • ماهو نوع قاعدة البيانات الم ستخدمة للبرنامج؟

النُسخة التجريبية تعمل على قاعدة بيانات من نوع (<u>MS Access)</u> وذلك لتسهيل عملية التنصيب على العميل أما في النُسخة الكاملة من البرنامج فيكون نوع قاعدة البيانات على حسب حاجة العميل ويعتمد ذلك على كمية وحجم البيانات التي يقوم بإدخالها العميل يوميا أو إحتواء البيانات على ملفات ص ور في حالة تخزين صورة لعملية الوزن أو أي نوع آخر من أنواع الملفات مثال ذلك صورة من إذن دخول السيارة أو إذن الخروج أو أي مستندات آخرى قد تكون في حاجة لتَسجيلها مع عملية الوزن وأيضًا تتوقف عملية إختيار نوع قاعدة البيانات بناء على مدى احتياجكم للإتصال عن بُعد بالبرنامج أو في حالة احتياجكم لتنصيب أكثر من نُسخة على الشبكة الداخلية للمكان لأكثر من موظف وبناء عليه يتم مناقشة الخيار الأفضل لصالح العميل بين الأنواع المُختلفة لقواعد البيانات ويستطيع البرنامج التَعام ل مع قواعد البيانات التالية ) [MS ,MySQL ,Server SQL MS ,Oracle](#page-50-0) .)[Access](#page-50-0) GIZA الجيزة للبرمجيات والأنظمة المُدمجة YOUR SOFTWARE TAILORS

• هل من المُمكن ربط برنامج (ميزانو) مح البرامج القائمة لدينا في المُنشأة؟

الإجابة هي (**نعم يمكن الربط**) بناء على دراستنا للبرامج التي لديكم والإطلاع عليها والوقوف على النقاط المطلوبة إلتمام عملية الربط.

• هل من الم مكن ربط برنامج )ميزانو( مع برنامج )**[SAP](#page-50-1)**)؟

الإجابة هي (**نعم يمكن الربط**) وذلك بالترتيب مُختص تقنية المعلومات (**I.T**) لديكم.

• هل من المُمكن إستخراج التقارير وحفظها بصيغة مُختلفة خارج البرنامج؟

الإجابة هي (<mark>نعم</mark>) يمُكنك إستخراج التقارير بالصيغ الموضَّحة في الشكل التالي:

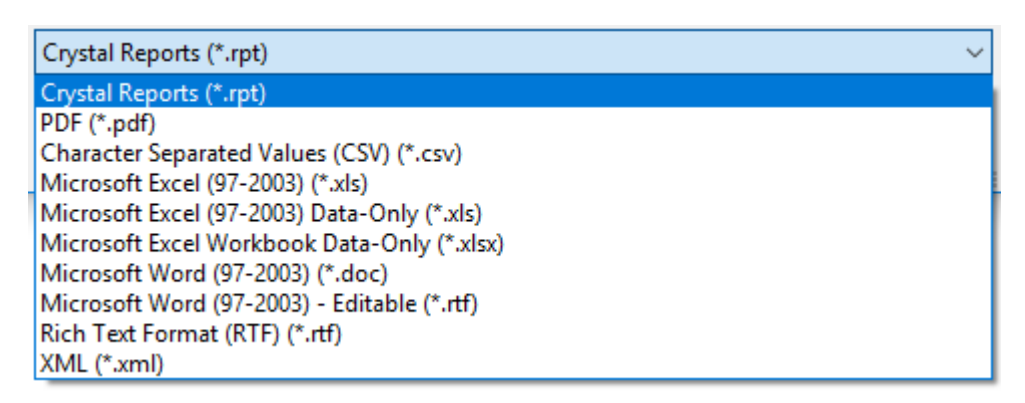

• هل يُمكنكم تعديل البرنامج ليُناسب إحتياجتنا الأخرى من حسابات و مخازن وإضافة بعض أنواع البيانات المُختلفة و شاشات آخرى في البرنامج وإضافة خاصية طباعة "الباركود"؟

الإجابة هي (نعم) يم كن ذلك بالإتفاق معكم على قيمة التعديلات المطلوبة بعد دراستها وتحديد الوقت الالزم إلتمام ذلك.

• هل يُمكنكم تعديل شكل (تذكرة / كارتة الوزن) لنا؟

الإجابة هي (نعم) ويكون ذلك لمرة واحدة فقط مجاناً عند شرائكم النُسخة الكاملة أما في حالة طلب التغيير لأكثر من مرة يتم الإتفاق معكم على القيمة الم ناسبة لذلك. GIZAC الجيزة للبرمجيات والأنظمة المُدمجة YOUR SOFTWARE TAILORS

• هل أستطيعَ طباعة أكثر من نُسخة من (تذكرة / كارتة الوزن) في نفس الورقة؟

اإلجابة هي )نعم( ي مكنكم طباعة عدد )**1** أو **2** أو **3**( )تذاكر – كارتات وزن( في نفس الصفحة مع طباعة فاصل بينهم لتحديد مكان للقطع.

• ماهي إمكانية تغيير شكل التقارير الموجودة بالبرنامج وهل أستطيع إضافة تقارير آخرى لتلبية إحتياجاتي كعميل؟

الإجابة هي (نعم) ويتم ذلك بالإتفاق معكم على قيمة التعديلات المطلوبة بعد دراستها وتحديد الوقت الالزم إلتمام ذلك.

• هل من المُمكن إضافة وطباعة شعار المُنشاة إلى (تذكرة / كارتة الوزن)؟

الإجابة هي (نعم) وهذه الخاصية موجودة بداخل الإعدادات المُتقدمة للبرنامج.

• هل أحتاج ترخيص ومغتاح تفعيل لكل نُسخة من البرنامج عند تحميل البرنامج على أكثر من جهاز حاسب آلي في حالة شرائي للُنسخ التي تعمل على الشبكات الداخلية؟

الإجابة هي (نعم) يحتاج حُل جهاز حاسب آلي لديكم إلى ترخيص ومفتاح تفعيل ويُمكنكم الإحتفاظ بمفتاح التفعيل ولمزيد من التفاصيل فيُمكنكم مراجعة إتفاقية ترخيص البرنامج و التي يتم إرسالها لكم من خاللنا.

• هل من المُمكن حذف جُملة (الجيزة للبرمجيات و الأنظمة المُتطورة) الموجودة باسفل (**تذكرة / كارتة الوزن**) المطبوعة من البرنامج أو كتابة اسم مُنشأة العميل بدالً منها؟

الإجابة هي (لا) فهي مكتوبة بخط صغير وهي تضمن حقوق (ا**لجيزة** للبرمجيات و الأنظمة المُدمجة) من عمليات التقليد وكضمان لحقوق الملكية الفكرية لنا و بالنسبة لكتابة اسم المُنشأة الخاصة بالعميل فله مكان مُخصص أعلى (<mark>تذكرة / كارتة الوزن</mark>) بخط كبير وواضح مـع طباعة شعار المُنشأة الخاص بالعميل.

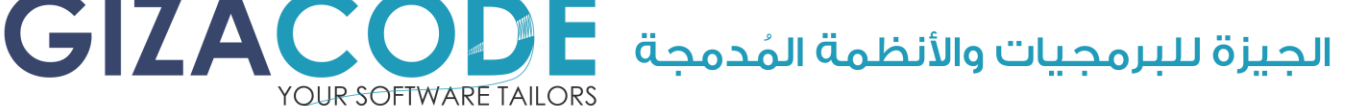

• هل من الم مكن ترتيب موعد للمقابلة بموقع العمل لدى العميل لعمل المعايانات الالزمة قبل شراء البرنامج؟

الإجابة هي (**نعم**) يُمكن ذلك من خلال الاتصال هاتفياً قبل الموعد المُحدد بمدة التقل عن )48( ساعة.

• هل يمكنني شراء البرنامج بشكل نهائي من (الجيزة للبرمجيات و الأنظمة المُدمجة) ووضـع اسـم آخـر عليه و إعادة بيعـه مـرة آخـرى أو محـو بيانات الاتصال الخاصة (بالجيزة للبرمجيات و الأنظمة المُدمجة) من البرنامج؟

الإجابة هي (<mark>لا</mark>) ولكن بدلاً من ذلك تستطيع أن تُصبح من أحد الموزعين لدينا وذلك بالإتغاق بينكم وبين (**الجيزة للبرمجيات و الأنظمة المُدمجة**) حيث أن البرنامج م سجل حصريا لنا بهيئة حقوق الملكية الفكرية و أي محاولة لطمس حقوقنا أو إستغالل البرنامج بدون ترخيص مكتوب ومختوم تعرض ك م للمسائلة القانونية.

• هل يتم تخفيض السعر عن شراء أكثر من ن سخة من البرنامج؟

يتوقف ذلك على عدد النُسخ المطلوب فكلما أرتغع عدد النُسخ يزيد التخفيض عند الشراء.

• ماهي مُدة ضمان البرنامج؟

مدة ضمان البرنامج عام من تاريخ التسليم النهائي للبرنامج وهي ضد األخطاء الداخلية للبرنامج وليست ضد سوء استخدام العميل كمحو البيانات بنفسه بعمد أو بدون عمد ولمزيد من التفاصيل فيُمكنكم مراجعة إتفاقية ترخيص البرنامج و التي يتم إرسالها لك م من خاللنا.

• ماهي مُدة الدعم المجاني؟

مدة الدعم المجاني هي عام من تاريخ التسليم النهائي للبرنامج وتكون من خلال "<u>الإنترنت</u>" أو هاتغياً أما في حالة الحاجة لزيارة موقع العمل يكون ذلك بالتنسيق معكُم قبل موعد المقابلة بمدة لاتقل عن (48) ساعة وتُحتسب قيمة الزيارة بناء على المسافة الواقعة بين القاهرة و المحافظات األ خرى.

GIZAC الجيزة للبرمجيات والأنظمة المُدمجة YOUR SOFTWARE TAILORS

• هل أحتاج لمفتاح تفعيل آخر عند تبديل جهاز الحاسب اآللي؟

الإجابة هي (نعم) ويتم ذلك بالتنسيق معنا من خلال الاتصال الهاتغي ويتم إرسال مفتاح التفعيل الجديد لكم في خلال (24) ساعة عمل رسمية.

• هل أحتاج لمفتاح تفعيل آخر في حالة تبديل نظام )**Windows MS** )الخاص بالحاسب اآللي؟

الإجابة هي (لا) لن تحتاج إلى مفتاح تفعيل جديد تستطيع استخدام نفس مفتاح التفعيل الذي حصلت عليه عند شرائك للنُسخة الكاملة من البرنامج.

• هل أحتاج لمفتاح تفعيل آخر عند إعادة تنصيب برنامج )ميزانو( على نفس جهاز الحاسب اآللي؟

الإجابة هي (لا) لن تحتاج إلى مفتاح تفعيل جديد تستطيع استخدام نفس مفتاح التفعيل الذي حصلت عليه عند شرائك للنُسخة الكاملة من البرنامج.

• هل يُمكنكم شراء أو توريد أي مُتعلقات خاصة بالميزان لنا سواء مُعدات أو اجهزة أو كوابل إتصاالت أو عمل معايرة للميزان؟

الإجابة هي (<mark>لا</mark>) لكن بدلاً من ذلك فيُمكنكم الإستعانة بنا من خلال الاتصال الهاتفي وسوف نقوم بإرشادكم إلى افضل األماكن التي تستطيعون من خاللها الحصول على جميع مايلزم الموازين ومايتعلق بها لديكم خصوصًا وأننا على عالقة طيبة مع جميع شركات الموازين الموجودة داخل جمهورية مصر العربية والمذكور بعض منها في صفحة <u>(قائمة م<sup>ُ</sup>ختصرة بعملاء البرنامج</u>).

• ماهي أوقات العمل الرسمية (بالجيزة للبرمجيات و الأنظمة المُدمجة)؟

أوقات العمل الرسمية تبدأ من (الأحد إلى الخميس) من الساعة (9 ص إلى 4 <del>م</del>) ماعدا الأعياد و الأجازات الرسمية ولكن يُمكنكم الاتصال في حالات الطواريء في أي وقت بالأرقام المذكورة في صفحة (<u>بيانات الاتصال</u>) أو إرسال رسالة على <u>بريدنا</u> <u>الإلكتروني</u> وسوف يحدثكم أحد موظفينا في الحال ويجيب عن كل تسائلاتكم. الجيزة للبرمجيات والأنظمة المُدمجة

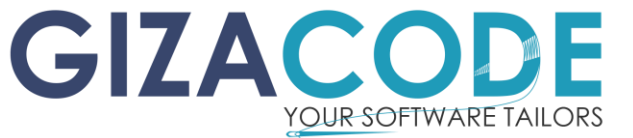

#### • كيف تتم عملية الدعم الفنن عن بُعد؟

يتم ذلك باستخدام برنامج "**Viewer Team** "تجد الرابط في صفحة [\)روابط](#page-32-1)  مهمة) ويحتاج ذلك إلى توافر ("<u>إنترنت</u>") وسوف تجد مايغيدك حول كيفية الاتصال "<u>بالإنترنت</u>" في صفحة ("<u>الإنترنت</u>") أو من خلال الاتصال الهاتفي وسوف نمـُدكم بالمعلومات والخطوات الالزمة للمساعدة.

• كيف أحصل على رقم )ID )و كلمة المرور ببرنامج )Viewer Team )و الذي يطلبه موظف الدعم الفني عند االتصال به؟

هو رقم يكون موجود بشاشة برنامج )Viewer Team )بعد تشغيله يقوم العميل بإعطائه لموظف الدعم الفني لدينا عند االتصال به وتوضح الصورة التالية مكان رقم (ID) وهو المُحاط بالمُستطيل الأحمر و كلمة المرور وهي مُحاطة بالمُستطيل الأزرق ببرنامج (Team Viewer) فضلا قم بإعطاء هذه المعلومات لموظف الدعم الفني من اليسار إلى اليمين.

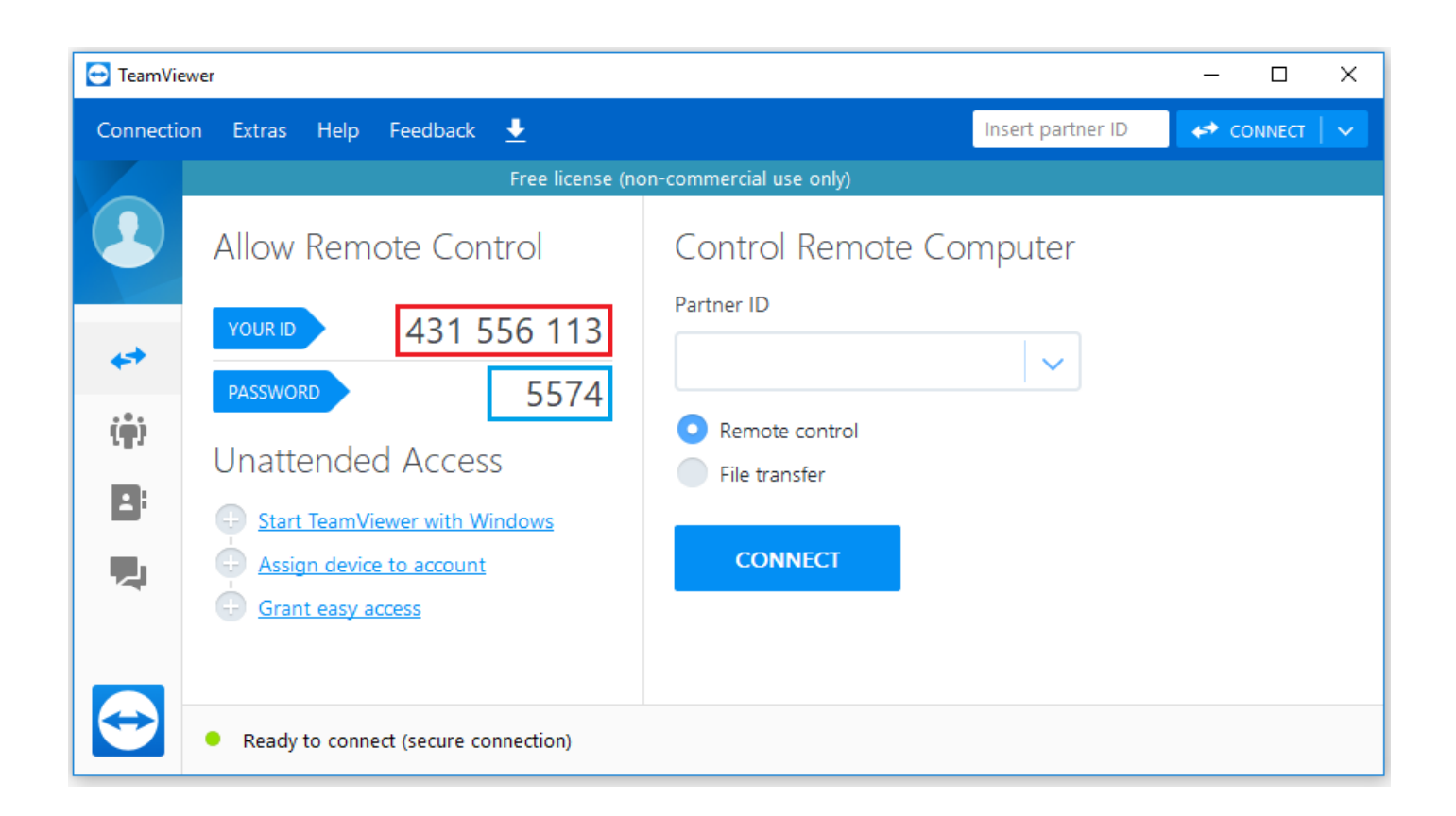

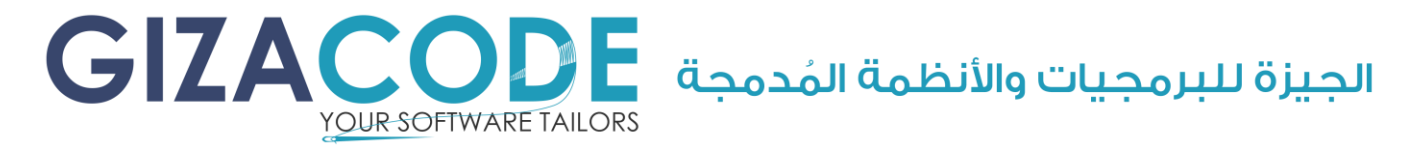

• لماذا اليتم قراءة الوزن في البرنامج بالرغم من ظهور الوزن على م بين الوزن؟

لإلجابة عن هذا السؤال يجب أن تقوم بالتأكد من جميع النقاط التالية:

- √ تأكد من ضبط الإعدادات الصحيحة الخاصة بُمبين الوزن لديكم بداخل صفحة الإعدادات بالبرنامج.
- ✓ تأكد من عدم تشغيل برامج آخرى تستخدم نفس المنفذ التسلسُلَى الموجود بإعدادات البرنامج.
	- ✓ تأكد من اتصال كابل الميزان مع الحاسب اآللي.
- ✓ تأكد من عدم إنقطاع أي وصلة أو لحامات داخل كابل الميزان المُتصل مح الحاسب الآلي.
- ✓ الخطوة األخيرة هي الرجوع إلى صفحة [\)ربط الحاسب اآللي](#page-14-0)  بمُبين الوزن الرقمي) مح تنفيذ جميح الخطوات الموجودة فيها بدقة.

#### ملحوظة:

إذا لم تتم قراءة الوزن داخل البرنامج بعد إتمام جميع الخطوات السابقة يُمكنكم الاتصال علينا للتُدخُل وحل المُشكلة لديكُم.

#### ملحوظة:

في حالة وجود أي أسئلة أو إستفسارات آخرى لم يتم ذكرها بهذا الدليل فيُمكنكم الاتصال بنا و الإستعانة بأحد موظفينا للرد على جميع الأسئلة و اإلستفسارات في الحال.

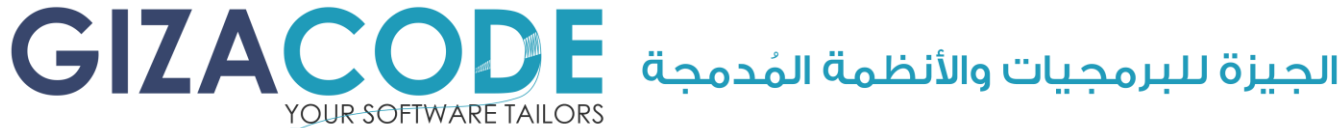

### <span id="page-41-0"></span>دليل الم صطلحات الم ستخدمة

تعريف بالمصطلحات والكلمات الدارجة و الوارد إستخدامها في هذا الدليل وهي مفيدة عند التعامل مع أحد موظفى الجيزة للبرمجيات و الأنظمة المُدمجة أو عند التعامل مع أحد م مثلي شركات الحواسب اآللية أو شركات الموازين وقد تم ترجمة الم صطلحات و الكلمات بناء على إستخدامها الدارج في مجال الحاسب اآللي حسب فهمنا الخاص ولايُقصد بها الترجمة الحرفية للكلمات و المُصطلحات نظراً لعدم تخصُصنا في مجال الترجمة (الدليل مُرتب بناء على إنتشار الكلمات وليس أبجدياً).

#### **I.T**

هي إختصار (Technology Information (أو تقنية المعلومات ويتم إستخدامها بشكل دارج عند السؤال مثال عن مسئول الحاسب اآللي لديكم.

#### **Installation**

المقصود بها عملية التنصيب وتُستخدم بشكل دارج عند الحديث عن عملية تنصيب البرنامج على الحاسب اآللي.

#### **Hardware**

وي قصد بها العتاد الصلب للحاسب اآللي أو أي عتاد صلب ألي جهاز آخر.

#### **Software**

و المقصود بها هي البرامج التي يتم تنصيبها أو وضعها على الحاسب اآللي وغيره من من أجهزة آخرى.

#### **Application**

ي قصد بها التطبيق أو البرنامج.

#### **Program**

ي قصد بها التطبيق أو البرنامج.

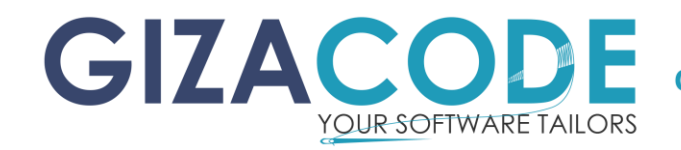

الحيزة للبرمحيات والأنظمة المُدمحة

#### **EXE**

إختصار إلى )File Executable )أو الملف التنفيذي وي قصد به دائمًا الملف التنفيذي للبرنامج.

#### **Icon**

وتعني رمز.

#### **Shortcut**

وهي تعني إختصار ويُقصد بها دائما ملف الإختصار لتشغيل البرنامج و في العادة يتم إنشاء ملف إختصار على سطح المكتب بعد عملية تنصيب أي برنامج.

#### **Desktop**

وهي تعني سطح المكتب ويكون مقصود بها سطح المكتب الخاص بالحاسب اآللي والذي ي مكنكم الوصول إليه بالضغط على زري )**D + Win**)أو من خالل الضغط بزر الغأرة الأيسر في أقصى اليمين السُفلي للشاشة.

#### **PDF**

وهي إختصار لكلمة )Format Document Portable )وهو ملف نصي كالذي بين يديك الآن.

#### **Server**

مُخدم أو خادم ودائما مايُشار بها إلى الحاسب الآلي الرئيسي الموجد لديكم والذي يحتوي على البيانات المُراد مشاركتها بين الحواسب الآلية الأخرى.

#### **Client**

وتعني كلمة عميل و تُستخدم عند الإشارة إلى أي حاسب آلي مُتصل بالم خدم/الخادم مع وجود بعض التحفظات على التعريف.

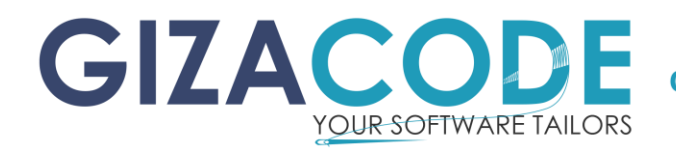

الحيزة للبرمحيات والأنظمة المُدمحة

#### **Remotely**

ويُقصد بها التحكُم عن بِعَد.

#### **Network**

وتعني كلمة شبكة و المقصود بها دائماً هي شبكة الحواسب الآلية المُتصلة ببعضها لديكم داخليًا بمقر الشركة.

#### <span id="page-43-1"></span>**LAN**

وهي إختصار )Network Area Local )وقد ينطبق عليها التعريف السابق لكلمة Network مع وجود بعض التحفظات.

#### <span id="page-43-2"></span>**WAN**

وهي إختصار (Wide Area Network) وقد ينطبق عليها التعريف السابق لكلمة Networkمع األخذ باإلعتبار أنها تكون للربط بين أماكن على مسافات بعيدة مع وجود تحفظ على التعريف التقني ولكن هذا التعريف فقط للتبسيط و التسهيل على العميل.

#### <span id="page-43-0"></span>**Internet**

الشبكة العنكبوتية وهي مجموعة من الخوادم مُتصلة ببعضها البعض لمشاركة البيانات بينهم من خلال المُتصفحات المختلفة و بعض التقنيات الأخرى مع وجود تحفظ على التعريف.

#### <span id="page-43-3"></span>**Website**

الموقع اإللكتروني وهو عبارة عن مجموعة من الصفحات يتم الوصول إليها من خلال مُتصفح "<u>الانترنت</u>" لعرض بيانات مُعينة حسب تخصُص الموقع وطبعا التعريف به إخالل كبير لكن الهدف هو تبسيط المعلومة للعميل.

#### **Device**

وتعني ج هاز.

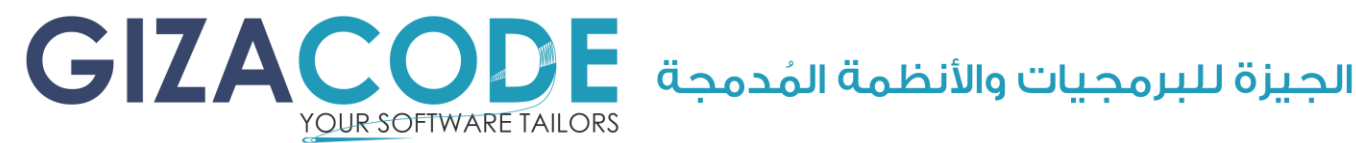

الرسوم من الحاسب الآلي إلى الورق.

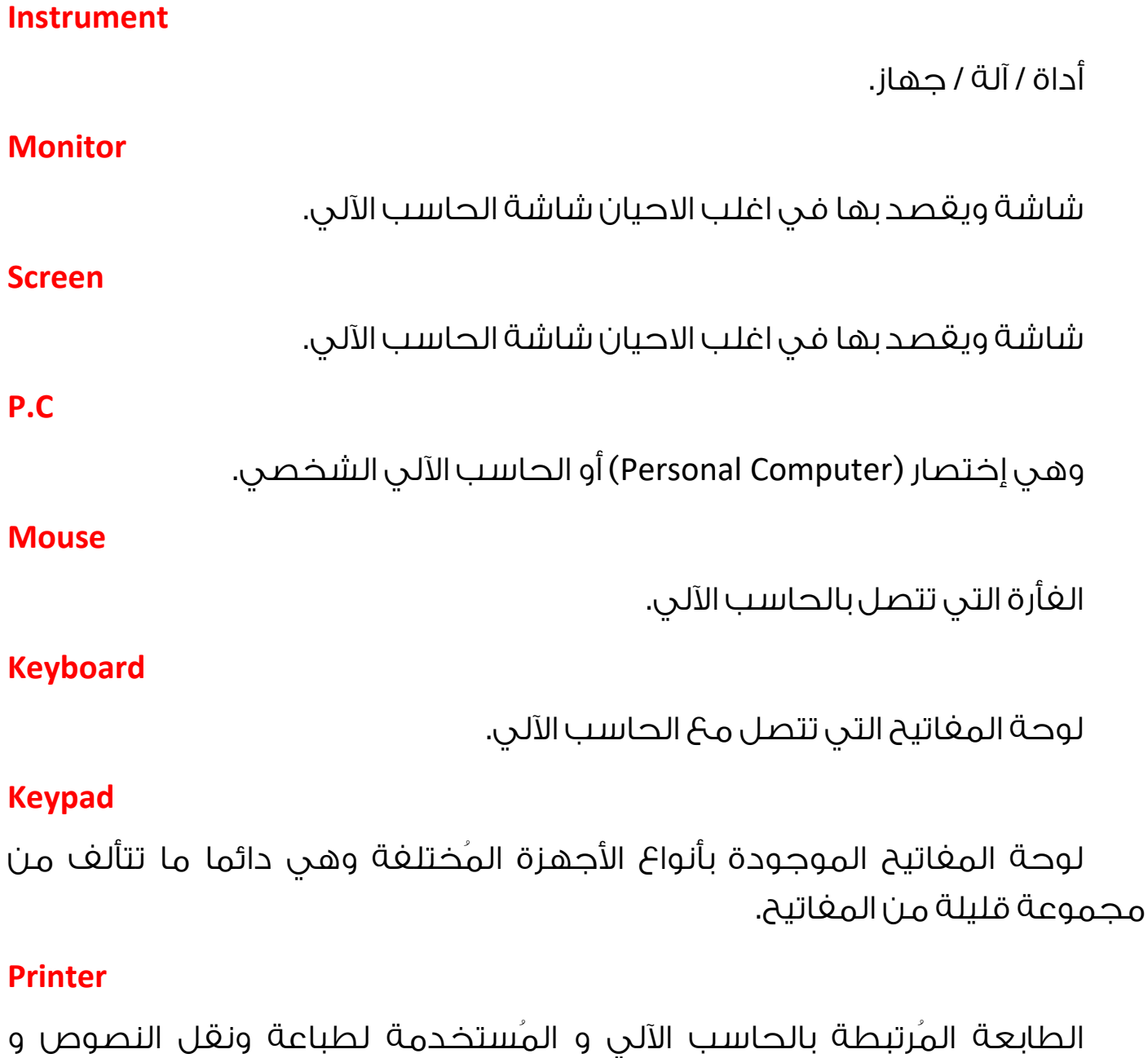

#### **Scanner**

الماسح الضوئي و هو جهاز يتصل بالحاسب الآلي لسحب أو لإدخال المُستندات الم ختلفة و الصور إلى الحاسب اآللي.

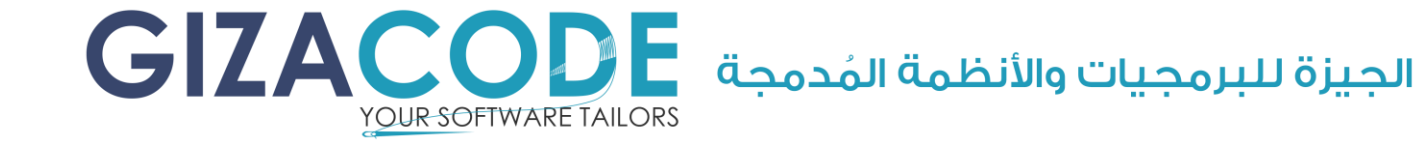

#### <span id="page-45-0"></span>**Processor**

المُعالج وهو الجُزء المسئول عن معالجة البيانات في الحاسب الآلي و جميعً األنواع الم ختلفة من األجهزة اإللكترونية.

**CPU**

إختصار )Unit Processing Central )أو وحدة الم عالجة المركزية.

#### <span id="page-45-1"></span>**RAM**

إختصار )Memory Access Random )أو ذاكرة الوصول العشوائي ويتم تخزين البيانات عليها بشكل مؤقت فقط وتقفد البيانات الموجودة عليها في حالة إنقطاع الكهرباء.

#### <span id="page-45-2"></span>**Hard disk**

القُرص الصلب وهو مكان لحفظ البيانات بشكل دائم داخل الحاسب الآلي حتى في حالة إنقطاع التيار الكهربائي عنه.

#### **VGA**

إختصار (Video Graphics Array) ويُشار بتلك الكلمة في أغلب الأوقات إلى بطاقة الشاشة أو البطاقة الرسومية بالحاسب اآللي.

#### <span id="page-45-3"></span>**GPU**

إختصار )Unit Processing Graphics )وحدة م عالجة الرسوم بالحاسب اآللي.

#### **Page**

**Error**

صفحة.

#### خطأ.

#### **Alarm**

إنذار أو تحذير أو تنبيه (مع وجود تحفظات لغويا ولكن للتسهيل و التوضيح).

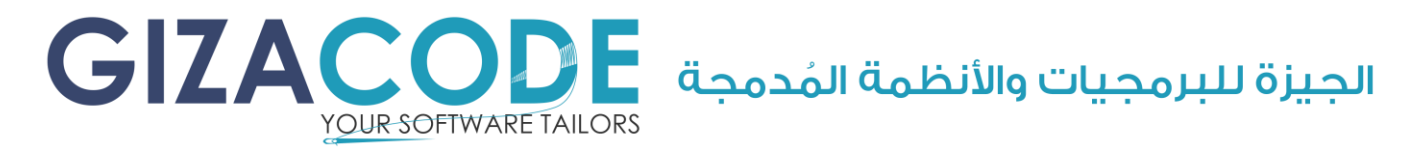

#### **Menu/s**

هي القائمة / القوائم الموجودة ببرنامج ما وتظهر القائمة عند الضغط عليها بالمكان المُحاط بالمُستطيل الأحمر ويكون شكلها كما هو موضَّح بالصورة التالية:

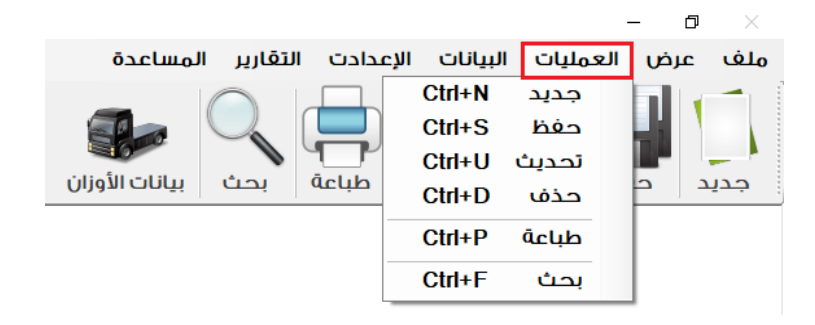

#### **Toolbar**

شريط الأدوات والهدف منه تسهيل الوصول للأوامر الخاصة بالبرنامج ويقع عادة في الجزء العُلوي من البرنامج تحت شريط القوائم كما يوضح الشكل التالي:

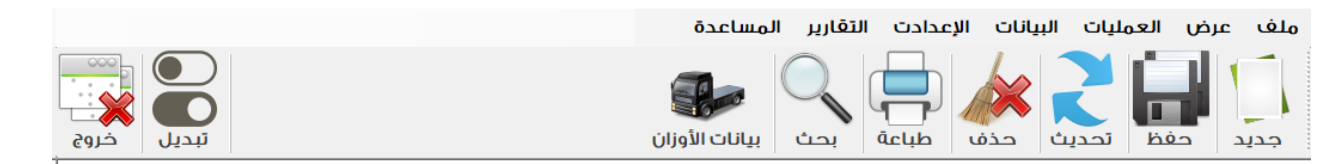

#### **Status bar**

شريط الحالة ويقع عادة بالجزء الس فلي من البرنامج ويتم عرض بعض المعلومات الهامة أحيانا في هذا الجزء كما يظهر في الشكل التالي:

المستخدم الحالي : مدير النظام

الحيزة للبرمجيات و الانظمة المدمجة – ١٠٠٠١٧٤٦٥٠ -

#### **Hotkey**

مغتاح الإختصار باستخدام لوحة المغاتيح دون استخدام الغأرة وكمثال أنظر إلى الجزء المُحاط بالمستطيل الأحمر في الصورة التالية:

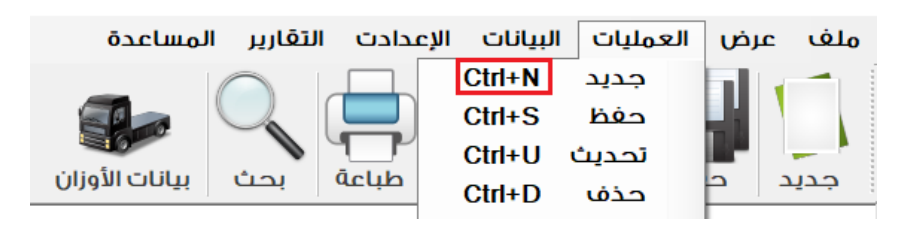

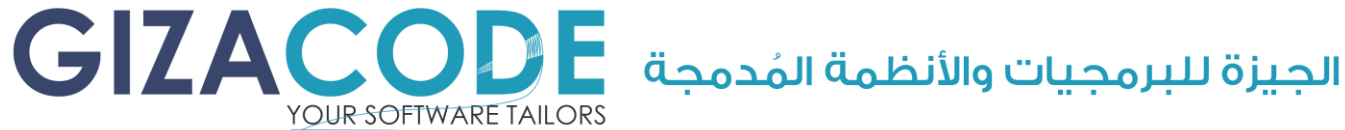

#### **.Net Framework**

وهو إطار عمل يُستخدم في بناء البرامج التي يتم عملها باستخدام تقنيات .Microsoft .NET

#### **Crystal Report**

هو أحد البرامج الشهيرة المُستخدمة لإنشاء وتوليد التقارير للبرامج.

#### **Reports**

وتعني تقرير - أو بمعنى آخر هو الشكل النهائي الناتج عن معاجلة البيانات وتحويلها إلى معلومات مفيدة.

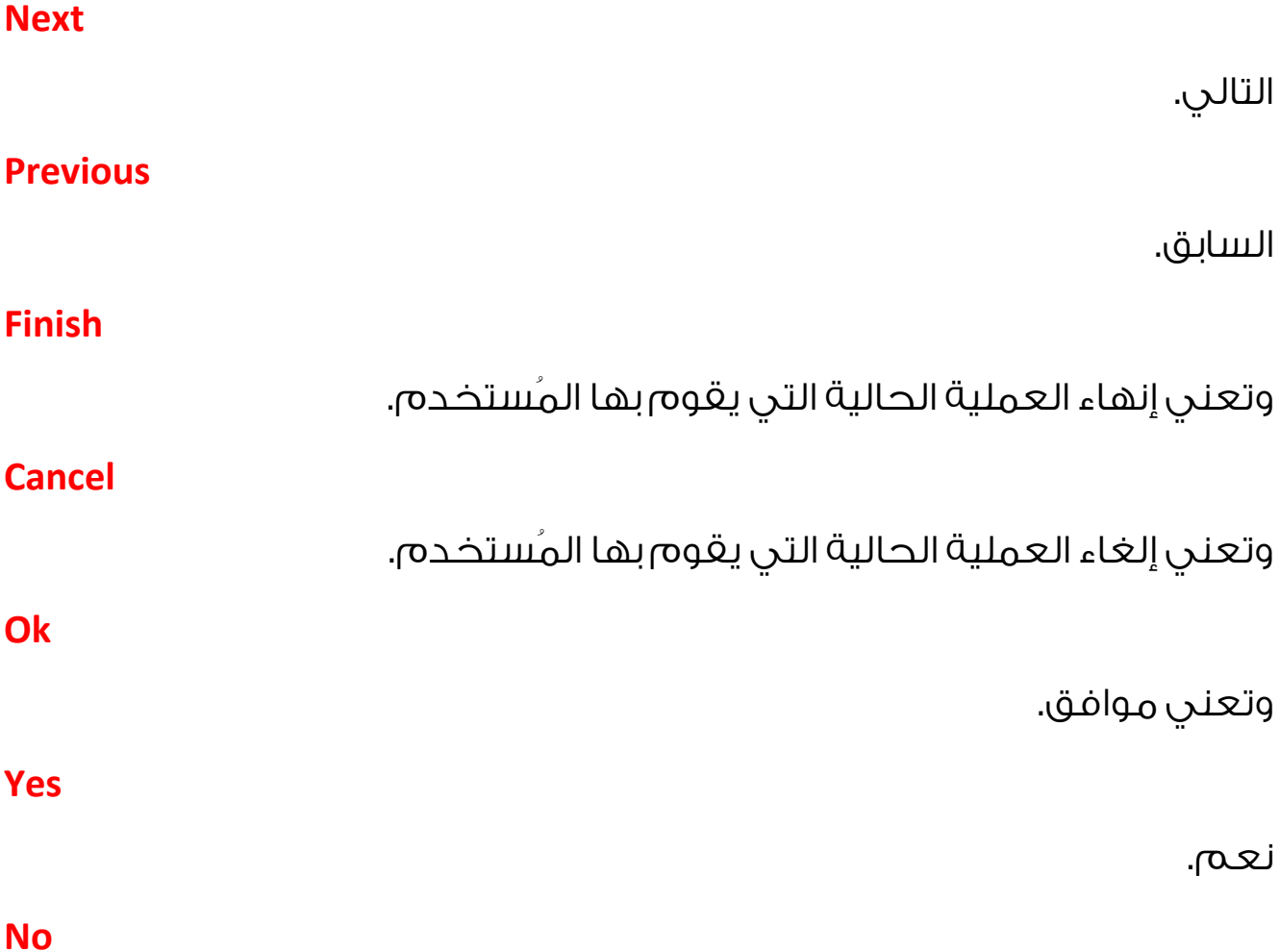

ال.

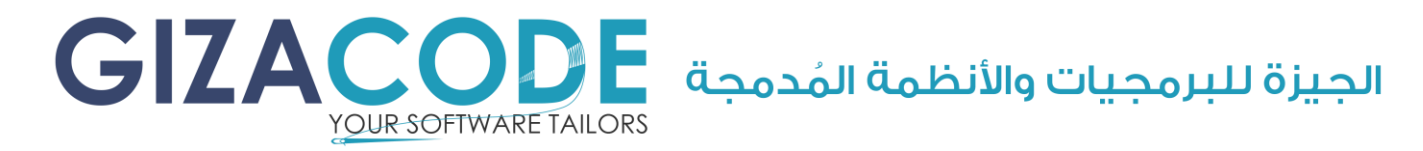

#### **Dialog**

مُربحُ الحوار وهو عبارة عن نافذة أو شاشة تظهر لأخذ بعض المعُطيات أو البيانات من مُستخدم البرنامج وتكون في المُقدمة دائماً حتى يتم الضغط على الإختيار المُناسب.

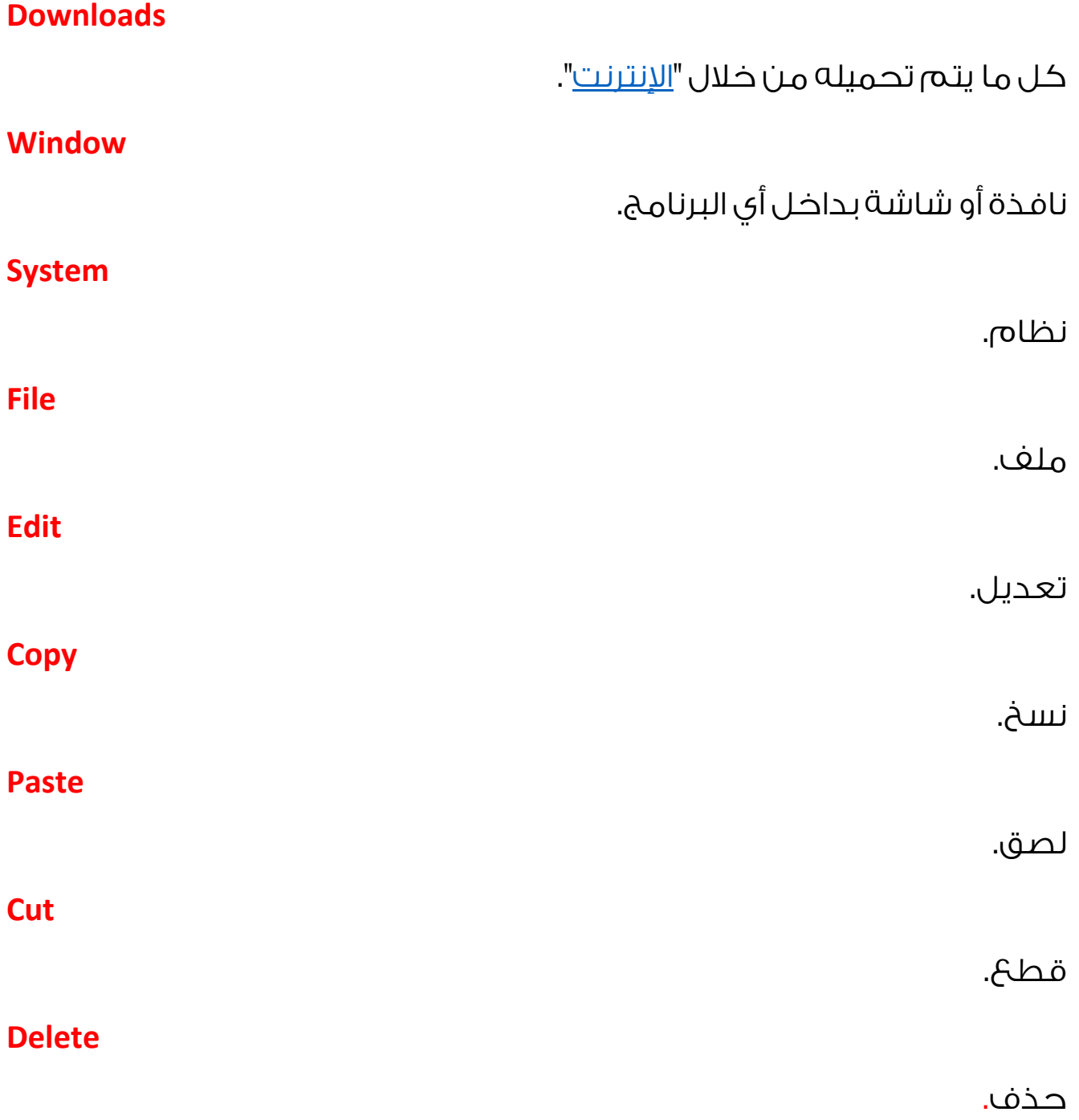

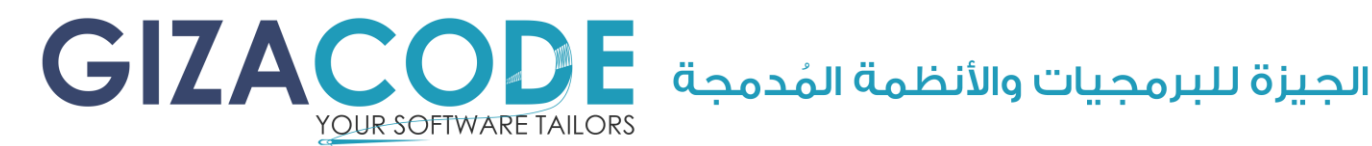

بيانات.

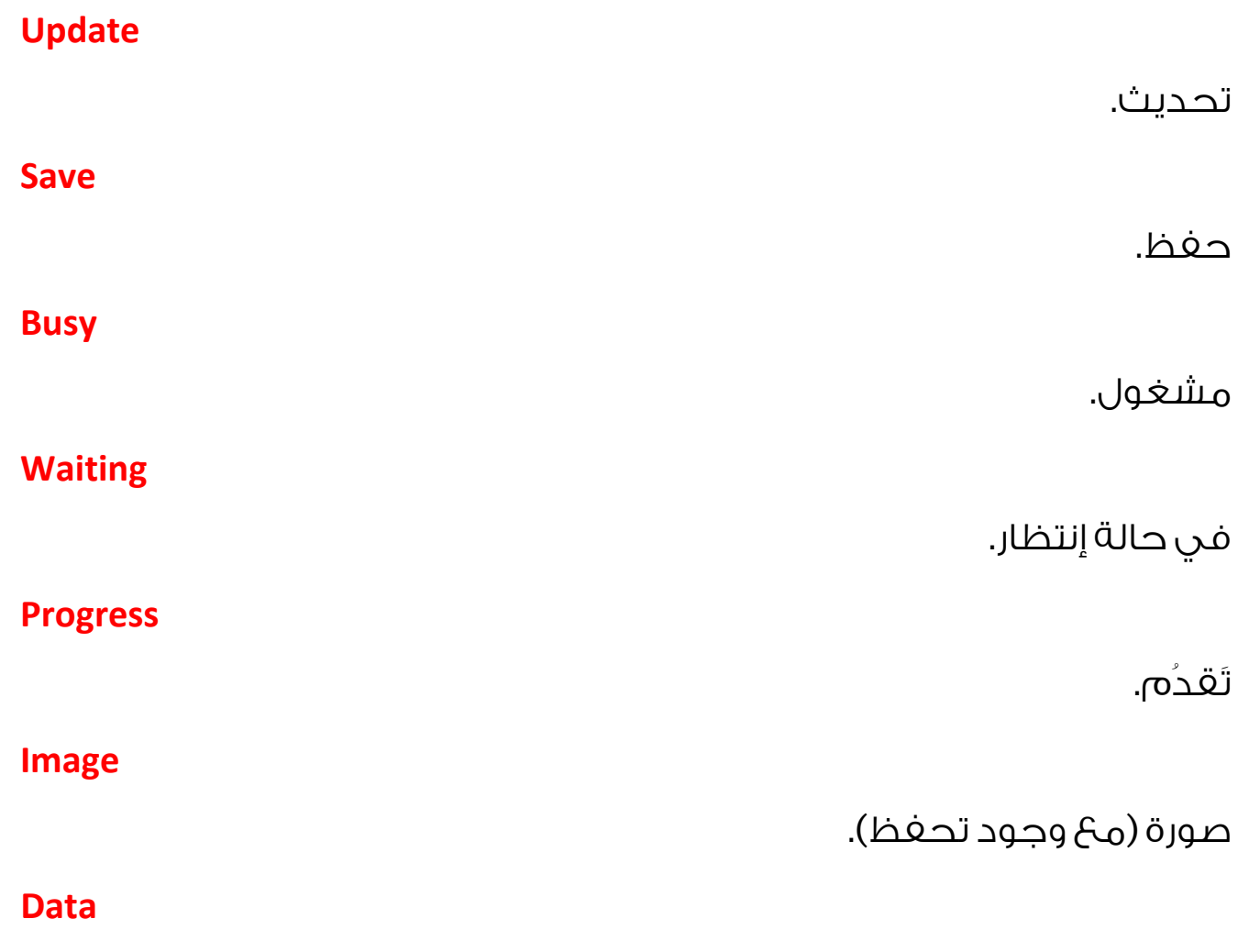

#### **Database**

قاعدة البيانات ويُقصد به الملف أو مجموعة الملغات التي يتم حغظ البيانات بها سواء بشكل مباشر أو من خلال برنامج.

#### **Backup**

والمقصود بها أخذ نُسخة إحتياطة سواء من ملف مُعين أو قاعدة بيانات.

#### **Restore**

والمقصود بها عملية إستعادة ملف م عين أو قاعدة بيانات.

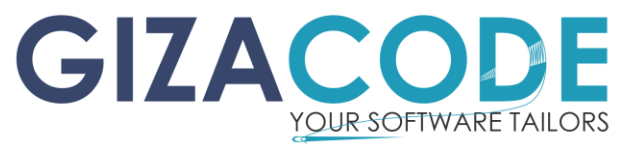

 $\bigcirc$ الجيزة للبرمجيات والأنظمة المُدمجة

#### <span id="page-50-1"></span>**SAP**

هو أحد البرامج الشهيرة لم عالجة وتخزين بيانات الشركات الضخمة.

#### <span id="page-50-0"></span>**Oracle, MS SQL Server, My SQL, MS Access**

<span id="page-50-3"></span>هي أنواع مُختلفة من قواعد البيانات ولكل منها مزايا و عيوب.

#### <span id="page-50-4"></span>**Com Port, Serial Port**

منفذ االتصال أو منفذ االتصال التسلس لي وهو منفذ يحتوي على تسعة نقاط توصيل وهو مُستخدم في الحاسب الآلي و كثير من الأجهزة الأخرى المُختلفة.

#### <span id="page-50-5"></span>**RS232, RS422, RS485**

هي بروتوكولات للإتصال بين الأجهزة و بعضها من خلال ربط الأجهزة ببضعها عن طريق المنغذ التسلسُلي (مح وجود بعض التحفظات على التعريف).

#### **Socket**

**Bug/s**

قاىس ،

<span id="page-50-2"></span>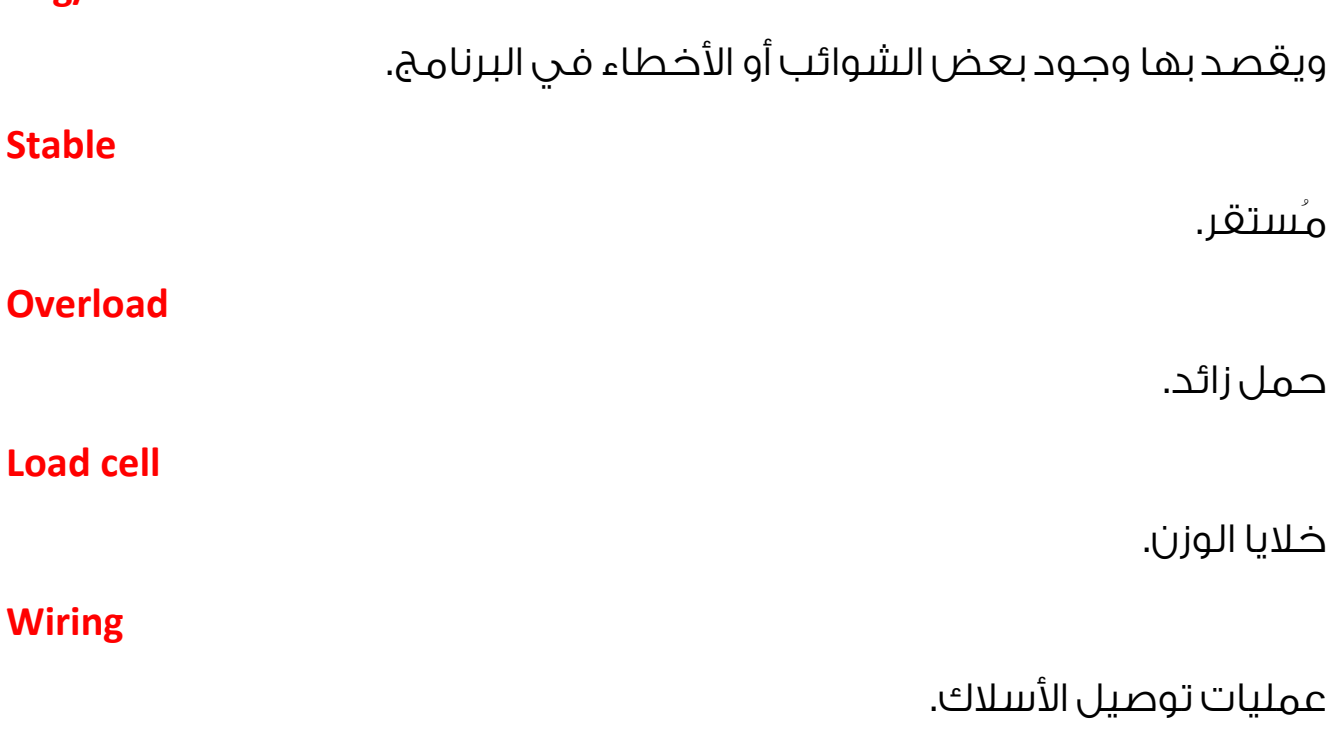

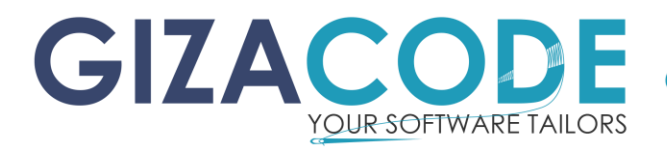

الحيزة للبرمحيات والأنظمة المُدمحة

#### **Cable**

كابل – قطعة من السلك مصنوعة من مادة م وص لة للكهرباء.

#### **A.V.O. Meter**

جهاز يُستخدم في قياس التيار و فرق الجُهد و المقاومة بالإجهزة الكهربائية.

#### **Scale**

وهي تعني مقياس.

#### **Weighing Bridge**

جسر الوزن ويُقصد به الجزء الذي تقف عليه السيارة أثناء عملية الوزن (الطبلية) ويطلق هذا المصطلح بشكل عام على الموازين )البسكول / القبّان / طرناطة /الموازين التي تزن السيارات).

#### **Weighing Indicator**

مؤشر الوزن وهو عبارة عن جهاز يتم توصيله مع خاليا الوزن لتحويل الضغط الواقع على سطح الميزان (الطبلية) إلى قيمة يمُكن قرائتها من خلال هذا الجهاز ويكون على شكلين مؤشر إلكتروني رقمي أو مؤشرات ميكانيكية.

#### **U.P.S.**

جهاز يحتوي على بطاريات لحفظ الكهرباء لتفادي إنقطاع التيار الكهربائي عن الأحهزة.

#### <span id="page-51-0"></span>**USB**

هو احد منافذ الاتصالات في الحاسب الآلي و الأجهزة الإلكترونية بشكل عام.

#### ملحوظة:

إعتذار واجب للمُتخصصين في الترجمة و جميح التخصُصات التقنية الأخرى في حالة وجود أي قصور في الترجمة و التعريفات فالهدف هو تثقيف العميل غير الم تخصص لبناء لغة حوار وتواصل مشتركة بيننا وقد تمت الترجمة بناء على المعنى شائع اإلستخدام للكلمات و الم صطلحات.

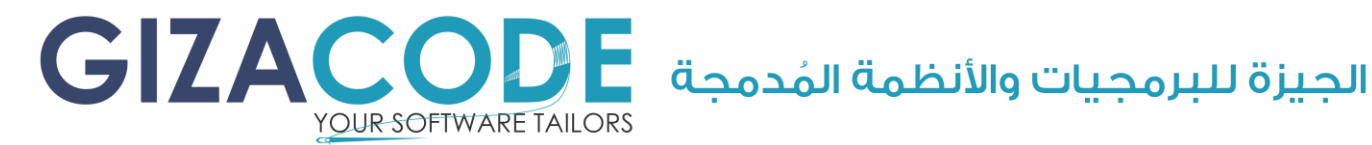

### دليل مُصور ببعض أنواع مُبيانات الوزن الرقمية

<span id="page-52-0"></span>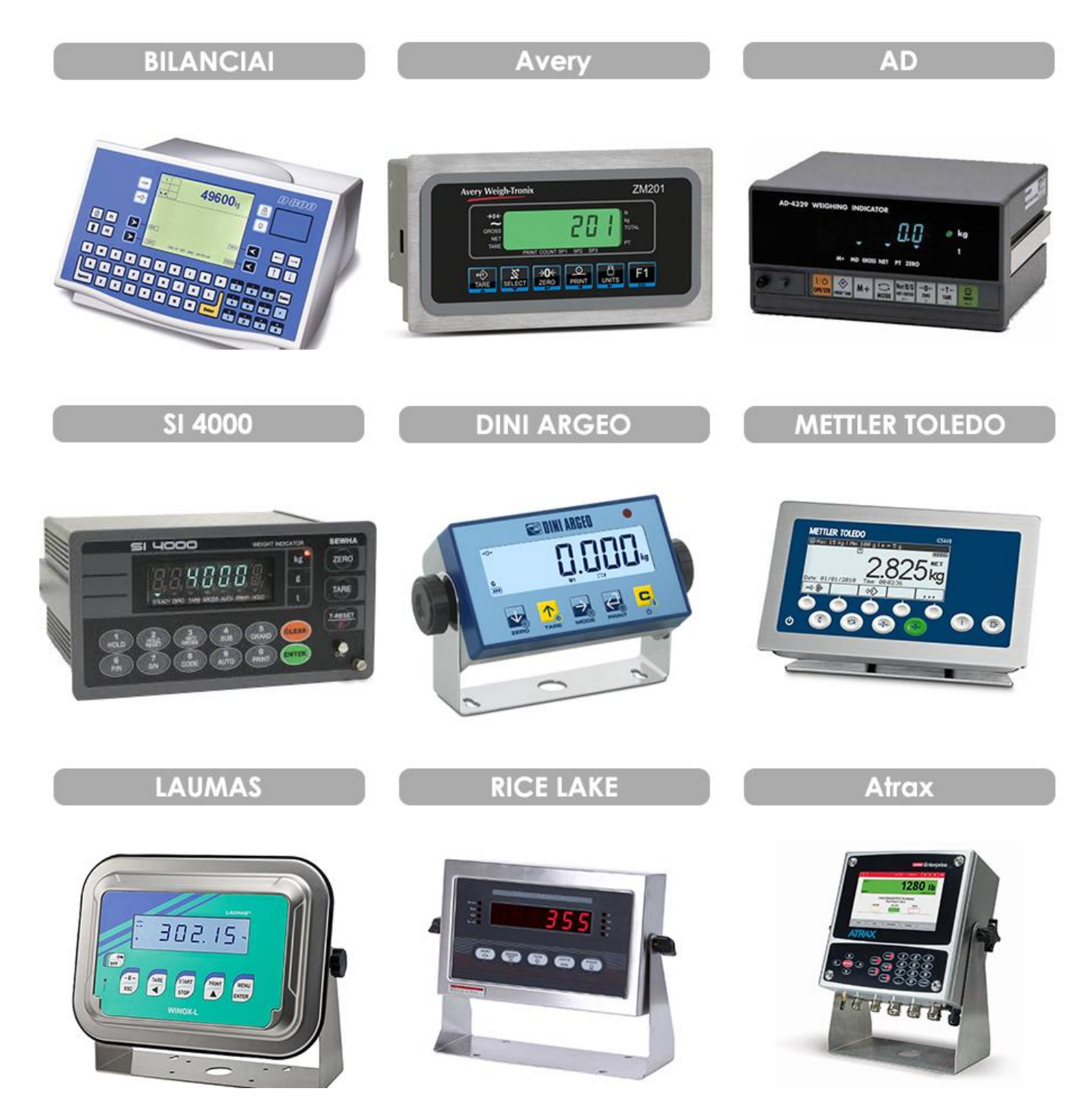

![](_page_53_Picture_0.jpeg)

![](_page_53_Picture_2.jpeg)

### صُور لبعض أشكال خلايا الوزن المُختلِفة

<span id="page-53-0"></span>![](_page_53_Picture_4.jpeg)

![](_page_54_Picture_0.jpeg)

### <span id="page-54-0"></span>قائمة مُصغرة ببعض أعمالنا و برامجنا الأخرى

![](_page_54_Figure_3.jpeg)

![](_page_54_Picture_4.jpeg)

![](_page_55_Picture_0.jpeg)

#### مؤقتة الاذان الإلكترونية للمساجد الشكل الخارجى

![](_page_55_Picture_3.jpeg)

#### مؤقتة الاذان الإلكترونية للمساجد لوحة التحكم

![](_page_55_Picture_5.jpeg)

<span id="page-56-0"></span>![](_page_56_Picture_0.jpeg)

### الخطة السعرية لعام **2019**م

![](_page_56_Picture_30.jpeg)

الأسعار المذكورة بالأعلى غير شاملة للضرائب كما أنها غير مُخصصة لـلـسـادة أصحـاب شركـات المـوازين الأسعار المذكورة بالإعلى خاصـة فقـط بـعـام ١٨٠٨ م الأسعار المذكورة بالإعلى تشمل دعم فنى مجانى لمدة عام من تاريخ التسليم النهائى للبرنامج الأسعار المذكورة بالإعلى غير شاملة طلب أى تعديلات إضافية.

![](_page_57_Picture_0.jpeg)

### <span id="page-57-0"></span>التنبيهات

#### تنبيه - **1**

الجيزة للبرمجيات و الأنظمة المُدمجة غير مسئولة عن توريد أي مُتعلقات تَ*خ*ُص م بينات الوزن أو الميزان أو الموازين بشكل عام أو معايرة م بين الوزن أو اي شيء آخر يتعلق بمُبين الوزن من مُعدات و أجهزة وكوابل وتوصيلات و المسئولية كاملة تقع على عاتق الشركة المُوردة لمُبين الوزن تضامناً مح سيادتكم.

#### تنبيه - **2**

من فضلك قبل االتصال بنا تأكد من حصولك على جميع مايلزم إلتصال م بين الوزن مــــ الحاسب الآلي مـن كـوابل أو أي مـعدات ومـستلزمات آخـري مـن الشـركة الموردة لمُبين الوزن.

### تنبيه - **3**

قد تَختلف طريقة تنصيب البرنامج بناء على نوع قاعدة البيانات المُستخدمة مع البرنامج وفي هذه الحالة سوف يتم إخطاركم بذلك مع توضيح كافة الخطوات الالزمة للقيام بذلك.

#### تنبيه - **4**

الجيزة للبرمجيات و الأنظمة المُدمجة و شعار الجيزة للبرمجيات و الأنظمة المُدمجة هي علامة / علامات تجارية مُسجَلة لصالح الجيزة للبرمجيات و الأنظمة المُدمجة و/أو الشركات التابعة لها في مصر و بلاد آخرى.

يُمكنكم الإطلاع على قائمة علامات الجيزة للبرمجيات و الأنظمة المُدمجة التجارية عبر <u>الموق<sup>ع</sup> الرسمي</u> لنا.

إن استخدام كلمة الشريك ال يتضمن عالقة شراكة بين الجيزة للبرمجيات و الأنظمة المُدمجة وأي شركة أخرى.

إن كافة العلامات التجارية الأخرى المذكورة في هذا الدليل هي ملك لأصحابها.

<span id="page-58-0"></span>الجيزة للبرمجيات والأنظمة المُدمجة

![](_page_58_Picture_1.jpeg)

## 002 0100 567 4650

![](_page_58_Picture_3.jpeg)

[www.gizacode.com](http://www.gizacode.com/)

[Info@gizacode.com](mailto:Info@gizacode.com)

**[002 0100 567 4650](tel://00201005674650/)**

شكراً لجميع عملائنا الإعزاء الذين ساهموا معنا في نجاح و تطوير البرنامج من خلال تواصلهم الدائم معنا. شكرًا للثقة الم تبادلة بيننا.

عُملائنا الأعزاء نُرحب بكُم وبإتصالاتكُم في أي وقت.

<u>الحيزة للبرمجيات و الأنظمة المُدمجة</u>

جميع الحقوق محفوظة 2019©

.<br>م/ مصطفى عبدالظاهر